TALLINNA TEHNIKAÜLIKOOL Infotehnoloogia teaduskond

Dmitri Kiriljuk 176110IDAR

# **VÕRGU MONITOORINGU- JA VARUNDUSSÜSTEEMI JUURUTAMINE CABELNETWORK AS-I NÄITEL**

Diplomitöö

Juhendaja: Žan Kotenjev

Bakalaureusekraad

Kaasjuhendaja: Siim Vene MSc

## **Autorideklaratsioon**

Kinnitan, et olen koostanud antud lõputöö iseseisvalt ning seda ei ole kellegi teise poolt varem kaitsmisele esitatud. Kõik töö koostamisel kasutatud teiste autorite tööd, olulised seisukohad, kirjandusallikatest ja mujalt pärinevad andmed on töös viidatud.

Autor: Dmitri Kiriljuk

30.04.2020

### **Annotatsioon**

Käesoleva diplomitöö raames selgitatakse, kuidas saab juurutada võrgu monitooringu- ja varundussüsteemi ettevõttes CabelNetwork AS.

Töö esimeses pooles analüüsitakse lahendusi. Seejärel valitakse sobiv lahendus ja kirjeldatakse vajalikud monitooringu parameetrid, et tagada võrgu stabiilne töö.

Lõputöö on kirjutatud eesti keeles ning sisaldab teksti 37 leheküljel, 6 peatükki, 14 joonist, 4 tabelit.

### **Abstract**

## IMPLEMENTATION OF A NETWORK MONITORING AND BACKUP SYSTEM ON THE EXAMPLE OF CABELNETWORK AS

This diploma thesis explains how the network monitoring and backup system can be implemented in CabelNetwork AS.

The first half of the work analyses the solutions. The appropriate solution is then selected, and the necessary monitoring parameters are described to ensure stable operation of the network.

The dissertation is written in Estonian and contains text on 37 pages, 6 chapters, 14 figures, 4 tables.

# **Lühendite ja mõistete sõnastik**

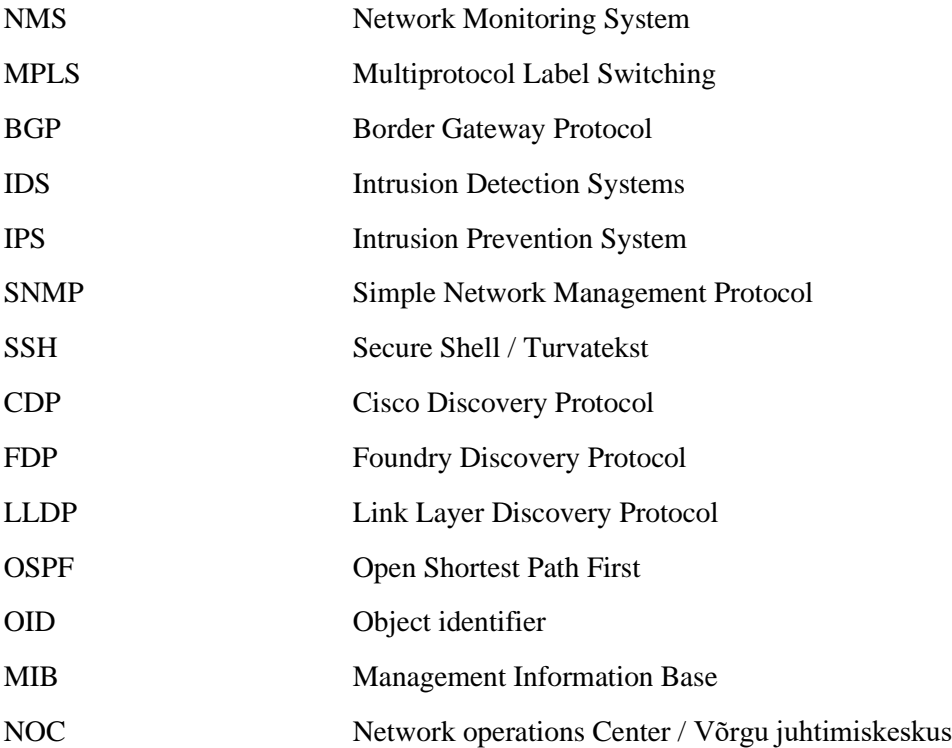

## **Sisukord**

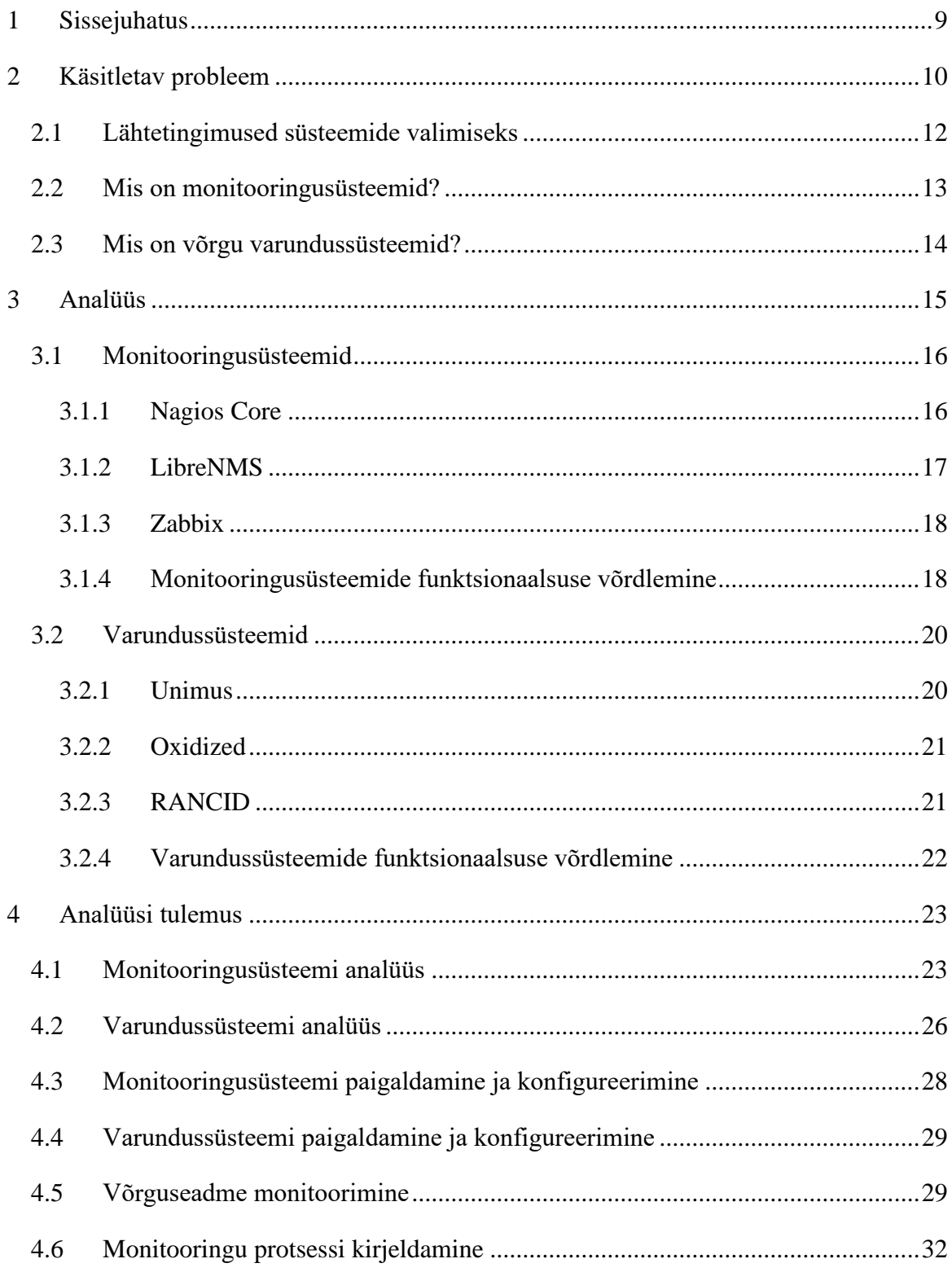

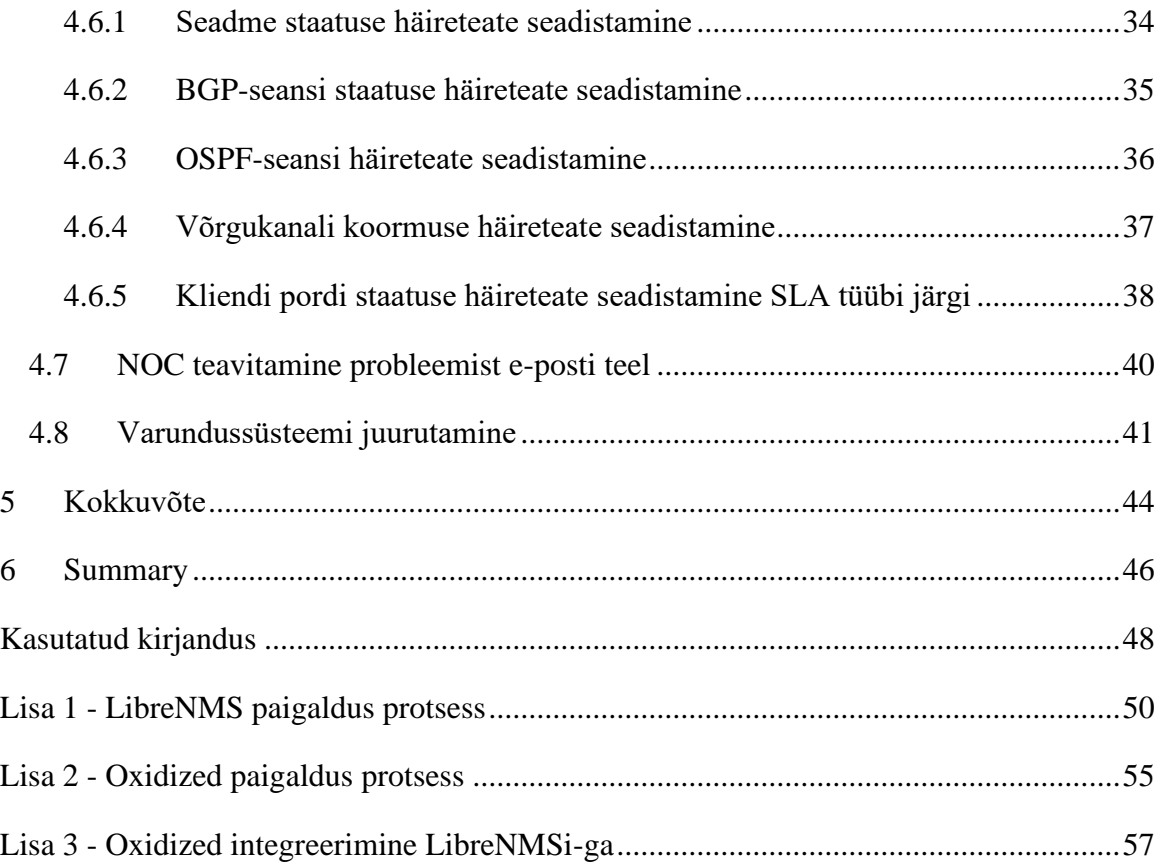

## **Jooniste loetelu**

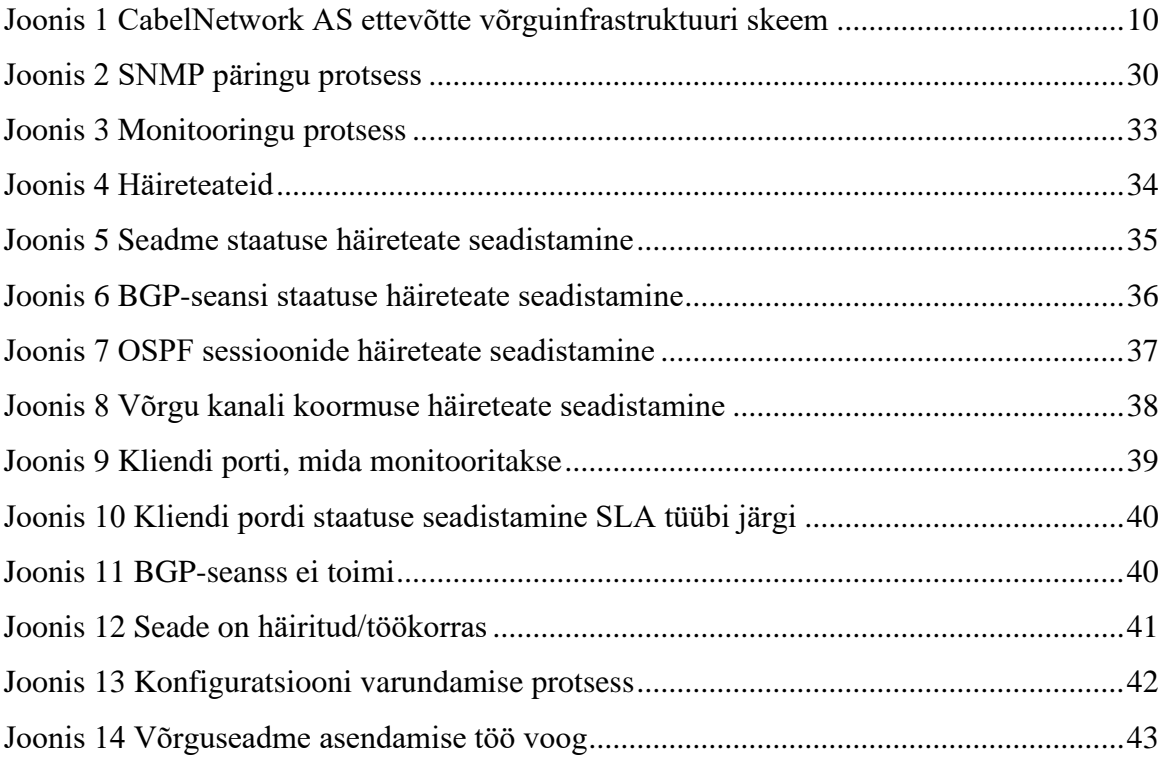

## **Tabelite loetelu**

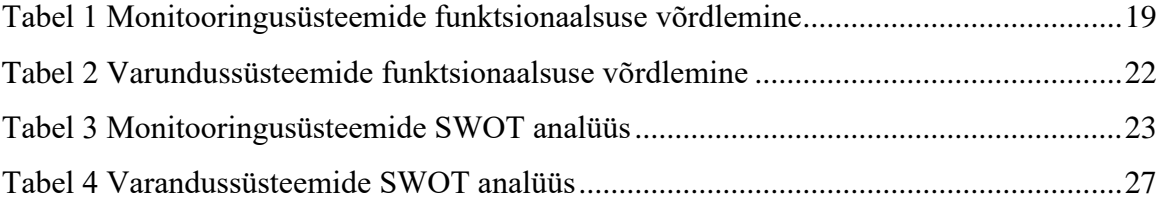

### <span id="page-9-0"></span>**1 Sissejuhatus**

Tänapäeva ettevõtte infrastruktuur on keeruline mehhanism, mis koosneb erinevatest süsteemidest ja võrkudest. Selleks, et tagada nende hästi koordineeritud ja efektiivne töö, on vaja süsteeme koos integreeritud tööriistadega.

CabelNetwork AS on ettevõte, mis pakub oma klientidele Interneti ühendust. Selle ettevõtte võrk kasvab kiiresti ja selleks, et hakkama saada tänapäeva olukorras, kus on palju kitsaskohti võrgus (võrguseadme olek, kas kliendiühendused on töökorras), siis on vaja monitoorida ja tuvastada kiiresti rikked. Seda saab teha ainult siis, kui on teada, millised seadmed on võrgus ja milline on nende staatus.

Käesoleva diplomitöö raames selgitatakse, kuidas saab juurutada võrgu monitooringu- ja varundussüsteemi ettevõttes CabelNetwork AS. Töö esimeses pooles analüüsitakse lahendusi. Seejärel valitakse sobiv lahendus ja kirjeldatakse vajalikud monitooringu parameetrid, et tagada võrgu stabiilne töö.

"Kohaliku võrgu diagnostika" on infovõrgu staatuse (pideva) analüüsimise protsess. Võrguseadmete häire korral registreeritakse rike, määratakse selle koht ja tüüp. Rikketeade edastatakse, võrguseade lülitatakse välja ja asendatakse uuega.

Võrguadministraator peab meeles pidama, et kasutajate tagasiside määrab võrgu kvaliteedi. Kõik muud kriteeriumid, näiteks andmeedastusvigade arv, võrguressursside ülekoormus, seadmete jõudlus jne, on sekundaarsed. Ülekoormatud võrk ei ole hea võrk "Hea võrk" on see võrk, mille kasutajad ei märka, kuidas see töötab.

### <span id="page-10-0"></span>**2 Käsitletav probleem**

CabelNetwork AS pakub Interneti-juurdepääsu teenuseid järgmistes linnades: Tallinn, Tartu, Pärnu, Narva, Võru. CabelNetwork AS-i ettevõtlusvõrgu peamine eripära on MPLS-tehnoloogia, mis omakorda ühendab kõik sidusettevõtte linnad üheks suureks MPLS-domeeniks. Ettevõtte võrk hõlmab selliste ettevõtete seadmeid nagu Cisco Systems, Inc. ja Juniper Networks.

Peamine kanal, mis ühendab sise-MPLS domeeni internetiühendusega, asub Tallinnas. Joonisel 1 on CabelNetwork AS ettevõtte võrguinfrastruktuur.

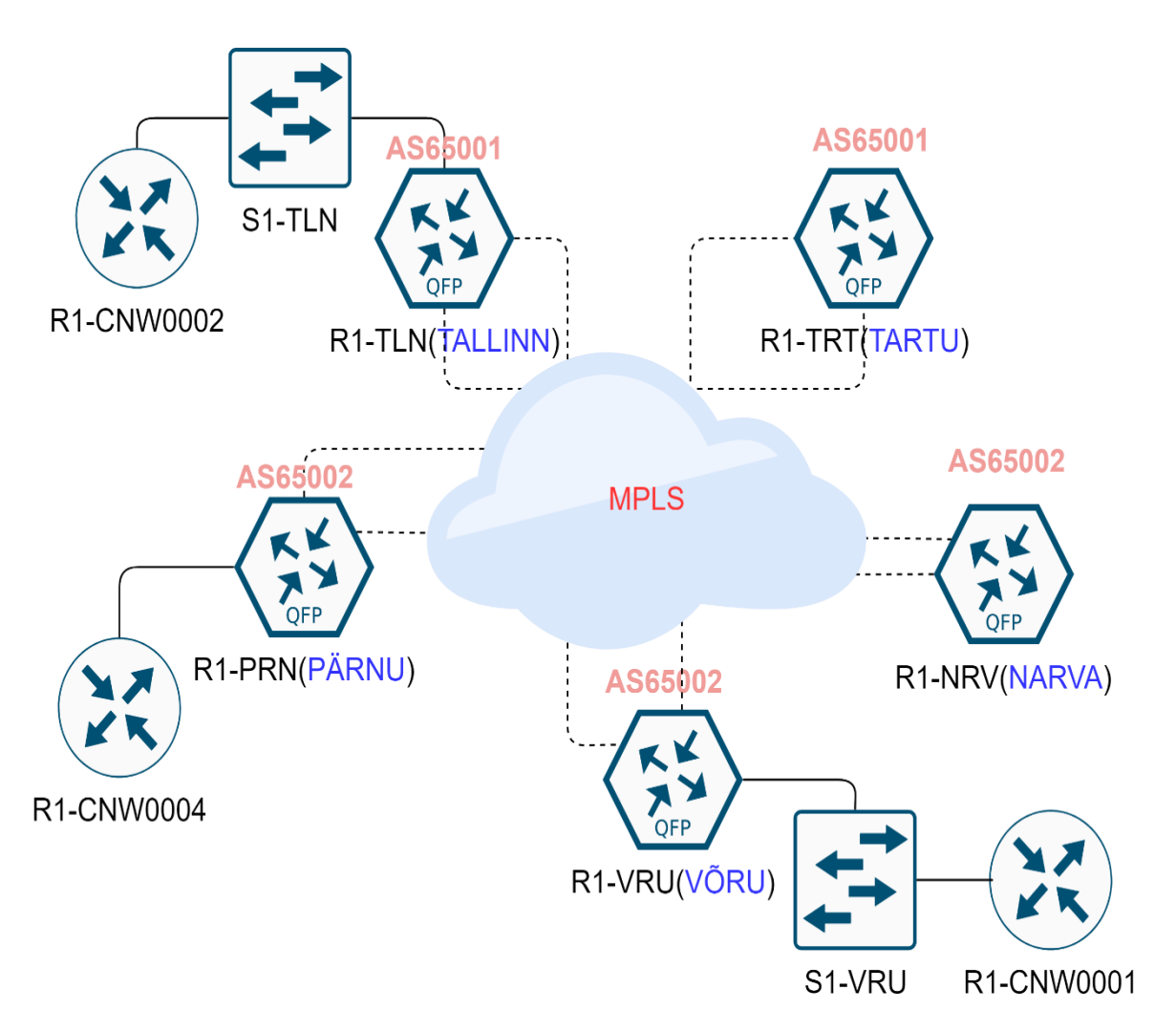

<span id="page-10-1"></span>Joonis 1 CabelNetwork AS ettevõtte võrguinfrastruktuuri skeem

Võrgu juhtimiskeskus (NOC) lahendab antud ettevõttes järgmisi ülesandeid:

- Interneti-ühenduse pakkumise sissehelistamis- ja erikanalite kaudu tehniline ja tehnoloogiline korraldus
- Interneti-ühenduse tehniline ja tehnoloogiline korraldus
- kliendiseadmete paigutamine klientide saidile
- eraettevõtete korporatiivsete võrkude juurutamine ja haldamine

Tegevuse ja teenuste pakkumise mahu suurenemisel tekkis probleem rikete ja võrgu korralduse nõrkade külgede tuvastamisel, see tähendab, et ülesandeks on leida lahendus, mis võimaldab ennustada võrgusektsioonide väljavahetamise või moderniseerimise vajadust enne, kui rikked mõjutavad kliendi võrgu seadmete tööd. Selliste probleemide lahendamiseks on vaja leida monitooringusüsteem.

Samuti on üheks ülesandeks leida lahendus, mis oleks võimeline salvestama muudatusi kõigi ettevõtte võrgus asuvate võrgu seadme konfiguratsioonidest. See lahendus peaks seadme konfiguratsiooniversioonid salvestama, kui seadme konfiguratsioon on vale, aitab versioonikontroll kiiresti tagasi konfiguratsiooni eelmise versiooni juurde, mis töötas seadmes probleemideta. Konfiguratsiooni varukoopia aitab ettevõttel rikke korral katki läinud seadme asendada uuega, kuna viimane konfiguratsioon on varundussüsteemis salvestatud. Selle probleemi lahendamiseks on vaja leida varundussüsteem.

Võrgu rikete tuvastamise süsteem peab vastama järgmistele tingimustele:

- Seadme staatuse monitoorimine
- BGP-seansi staatuse monitoorimine
- OSPF-seansi staatuse monitoorimine
- Kliendiportide staatuse jälgimine vastavalt SLA lepingu tüübile (SLA1 reageerimisaeg on tööpäeva jooksul ; SLA2 – reageerimisaeg on 4 tunni jooksul; SLA3 – reageerimisaeg on 1 tunni jooksul)
- Pidev andmete kogumine pordi koormuse kohta ja teavitamine pordi 90% koormusest
- Võrguhalduskeskuse teavitamine probleemist e-kirjaga
- Varundamissüsteemi juurutamine seadme konfigureerimiseks, võrgu infrastruktuuri vigase võrguseadme asendamiseks

### <span id="page-12-0"></span>**2.1 Lähtetingimused süsteemide valimiseks**

Probleemi edasise sõnastamise ja teemavaldkonna uurimise käigus täpsustati lähtetingimusi, võttes arvesse majanduslikke ja ajalisi investeeringuid.

Monitooringusüsteem peab vastama järgmistele nõuetele:

- Vabavaraline
- Kõik kasutatavad tarkvaralised komponendid peavad olema avatud lähtekoodiga
- Süsteemi skaleeritavus ehk süsteem suudab monitoorida nii 10 seadet kui ka 3500 seadet
- Standardsed diagnostikaaruande raportid (pordi staatused, kanali koormusgraafikud jne)
- Kõigi kasutatud tarkvaratoodete üksikasjaliku dokumentatsiooni kättesaadavus
- Võime toetada erinevate tootjate võrgu seadmeid ehk monitoorib erinevate tootjate seadmeid
- SNMP jälgimine

Varundussüsteem peab vastama järgmistele nõuetele:

- Vabavaraline
- GIT tugi (versioonihaldus ja konfiguratsiooni salvestamine GIT repositooriumisse)
- SSH tugi (võrguseadme konfiguratsiooni varundamine SSH kaudu)
- Varundussüsteemi integreerimine monitooringusüsteemiga

Monitooringusüsteem ja varundussüsteem peavad olema vabavaralised, kuna ettevõttel ei ole vahendeid eelarves, et osta tasulist tarkvara. Süsteemid peavad olema avatud lähtekoodiga, et võimalusel ise arendada funktsionaalsust juurde. Süsteemi skaleeritavus on vajalik, kuna ettevõtte võrk kasvab iga päev ning süsteem peab olema suuteline kasvava võrguga kaasas käima. Põhifunktsioonid, mida peab monitooringusüsteem oskama, on jälgida võrgukanali koormust, selle alusel saab koostada raporteid ja leida kitsaskohad. Süsteemid peavad toetama erinevate tootjate võrguseadmeid (põhiliselt Cisco ja Juniper, kuid ei välistata ka teiste tootjate seadmeid).

Monitoorimine peab toimima läbi SNMP protokolli, kuid peab olema võimalik tuvastada võrguseadmeid ping-i abil. Samas ping ei ole nii informatiivne kui SNMP. SNMP võimaldab saada sellist infot nagu võrguseadme nimi, seeria number, pordi kirjeldus, võrgukanali koormuse andmed ja palju muud.

Varundussüsteem peab toetama versioonihaldust ja konfiguratsiooni salvestamist GIT repositooriumisse.

GIT on süsteemikonfiguratsiooni muudatuse salvestamise süsteem, mis salvestab praeguse ja varasema konfiguratsiooniversiooni, GIT pakub ka võimalust leida võrguseadme konfiguratsiooni varasematest aegadest või alternatiivseid versioone.

Varundussüsteem ja monitooringusüsteem peavad olema omavahel integreeritud, et kasutada varundussüsteemi funktsionaalsust monitooringusüsteemis. Väga mugav on monitooringusüsteemis jälgida võrguseadmete konfiguratsioone.

#### <span id="page-13-0"></span>**2.2 Mis on monitooringusüsteemid?**

Võrgu monitooringusüsteemidel (Network Monitoring System, NMS) on oluline roll erinevate sissetungimiste tuvastamisel (Intrusion Detection System, IDS) või sissetungi ennetamisel (Intrusion Prevention System, IPS). Viimased tuvastavad rünnet ja hoiavad ära volitamata kasutajate potentsiaalselt ohtliku tegevuse. NMS võimaldab kindlaks teha, kui efektiivselt toimib võrk tavapäraste toimingute ajal, aga ei vastuta turvalisuse eest.

Monitoorida saab peaaegu kõiki pakutavaid juhtmega ja juhtmevabu kohtvõrke ning virtuaalset privaatvõrku. Monitooring võib hõlmata mitmesuguseid op-süsteeme ja paljude funktsioonidega seadmeid – VoIP seadmed, serverid, ruuteritest kommutaatoriteni. NMS aitab tuvastada volitamata tegevust võrgus, määrata monitooritavaid parameetreid ja väljastavad raporteid, mis võimaldavad lahendada paljusid erinevaid ülesandeid, hoiatada ohtude eest ja tagada võrgu toimingute läbipaistvus.

#### <span id="page-14-0"></span>**2.3 Mis on võrgu varundussüsteemid?**

Varundamine on stabiilse infrastruktuuri oluline komponent, kuna probleemi ilmnemisel, näiteks seadme füüsiline riknemine või tänapäeval väga levinud seadme loata krüpteerimine, on võimalik süsteemi või võrguseadme konfiguratsiooni taastada salvestatud varukoopiatest.

Kuna võrguseadmed on harva ühelt müüjalt ja kogu võrgu jaoks on sageli võimatu leida ühte seadistamismeetodit, on võrguseadmete varundamine administraatorite jaoks keeruline.

Võrguseadmete konfiguratsioonide varundamise automatiseerimiseks kasutavad insenerid tihti versioonikontrollisüsteeme. See lähenemisviis võimaldab mitte ainult konfiguratsiooni ajakohastatud koopiat, vaid ka kiiret seadmetes tehtud muudatuste leidmist, mis võivad põhjustada võrgu valesti töötamist.

### <span id="page-15-0"></span>**3 Analüüs**

Analüüs on üks olulisemaid osi monitooringu- ja varundussüsteemi valimisel. Praegu on monitooringusüsteemide turg erinevate lahenduste osas väga rikkalik. Seal on nii tasulisi kui ka tasuta lahendusi erineva funktsionaalsusega.

Kuna CableNetwork AS pakub ainult võrguteenust (klient, juurdepääsu ja juurvõrgu seadmeid), on monitooringusüsteemi valimisel peamine aspekt võrgu jälgimine.

Selles peatükis käsitletakse kolme monitooringusüsteemi, mille valik põhineb Google'i otsingul päringu "Free and Open Source Network Monitoring Tools" alusel.

Allpool on toodud lingid allikatele, kus artiklite autorite sõnul on valitud parimad võrgu monitooringusüsteemid:

<https://www.dnsstuff.com/open-source-network-monitoring-tools>

<https://www.ittsystems.com/best-open-source-network-monitoring-tools/>

<https://www.networkstraining.com/best-open-source-free-network-monitoring-tools/>

Otsingu põhjal tuvastati kolm monitooringusüsteemi tootjat – Nagios Core, Zabbix ja LibreNMS.

Samuti tehti turuanalüüs seadme konfiguratsiooni varusüsteemide kohta ning Google'i otsingu põhjal tuvastati kolm pakkujat: Unimus, Oxidized ja Rancid.

Lisaks oli uuritud lõputööd Eesti Infotehnoloogia Kolledži vilistlased, mis eelistasid oma töös selliseid süsteeme nagu Nagios või Zabbix. Sel juhul on vaja leida MPLStehnoloogiat kasutava võrgu monitoorimiseks optimaalne lahendus, BGP ja OSPF seansside monitoorimine. Uuritud töödes ei olnud kirjeldatud ka võrguseadmete konfiguratsioonide salvestamise protsessi, selle töö eesmärk on leida terviklik lahendus CableNetwork AS ettevõtte probleemide lahendamiseks.

Monitooringusüsteem peab tagama järgmised funktsionaalsused:

- Veebipõhine kasutajaliides
- Võrguseadme automaattuvastus
- Kohandatav hoiatusteade ja teavitused
- Vabavaraline

Varundussüsteem peab tagama järgmised funktsionaalsused:

- Veebipõhine kasutajaliides
- Võrguseadmesse sisselogimine SSH kaudu
- Võrguseadme konfiguratsiooni salvestamine GIT repositooriumis
- Vabavaraline

### <span id="page-16-0"></span>**3.1 Monitooringusüsteemid**

### <span id="page-16-1"></span>**3.1.1 Nagios Core**

Nagios Core on populaarne avatud lähtekoodiga arvutisüsteemide ja võrkude monitooringu tarkvara. See jälgib määratud seadmeid ja teenuseid, teavitades omanikku, kui asjad lähevad halvaks ja/või kui need muutuvad taas paremaks. [1]

Nagios Core oli algselt mõeldud kasutamiseks Linuxis, kuid töötab hästi ka teiste Unixi variantide korral. [1]

Nagios Core on tasuta tarkvara, mille litsents vastab GNU General Public License versiooni 2 tingimustele, mille on avaldanud Free Software Foundation. [1]

Nagios Core omadused:

• Võimalus jälgida ühe tööriistaga rakendusi, teenuseid, op-süsteeme, võrguprotokolle, süsteemimõõdikuid ja infrastruktuuri komponente

- Võimsad skriptiliidesed API-s võimaldavad ettevõtte siseseid ja kohandatud rakendusi, teenuseid ja süsteeme hõlpsalt jälgida
- Raportid tagavad, et SLA-sid täidetakse
- Raportid sisaldavad teateid häirete, teatiste, katkestuste ja häirete reageerimise kohta
- Kolmanda osapoole lisad laiendavad aruandlusvõimalusi
- Avatud lähtekoodiga tarkvara
- Välja antud GPL-i litsentsi alusel [2]

### <span id="page-17-0"></span>**3.1.2 LibreNMS**

LibreNMS on avatud lähtekoodiga serverite ja võrguriistvara automaatse tuvastamisega monitooringu tarkvara. See toetab laias valikus võrguriistvara (näiteks Cisco, Juniper, Brocade, Foundry, HP) ja op-süsteeme, sh Linux ja Windows. LibreNMS on kogukonnapõhine võrgumonitooringu vahend, mis on välja antud GPLv3 tingimustega. [3]

LibreNMS põhineb AMP (Apache, MySQL ja PHP) / EMP (Nginx, MySQL ja PHP) pinul ja kogub monitooringu mõõdikuid SNMP protokolli kaudu. [4]

LibreNMSi omadused:

- Automaattuvastus: avastab võrguseadmed automaatselt, kasutades CDP, FDP, LLDP, OSPF, BGP, SNMP ja ARP
- Kohandatav hoiatusteade: väga paindlik hoiatussüsteem, teated e-postiga, irc, slack ja muud
- API Access: täielik API oma paigaldusandmete haldamiseks, graafikute kuvamiseks
- Automaatsed värskendused
- iPhone App: saadaval iPhone'i rakendus, mis pakub põhifunktsioone võrgu oleku jälgimiseks
- Android App: saadaval Android rakendus, mis pakub põhifunktsioone võrgu oleku jälgimiseks [3]

### <span id="page-18-0"></span>**3.1.3 Zabbix**

Zabbix on avatud lähtekoodiga monitooringutarkvara erinevate IT-komponentide jaoks, sh võrgud, serverid, virtuaalmasinad (VM) ja pilveteenused. Zabbix pakub monitooringu mõõdikuid, sh võrgu kasutamist, protsessori koormust ja kettaruumi täituvuse olekut.

Tarkvara jälgib operatsioonisüsteemides Linux, Hewlett Packard Unixis (HP-UX), Mac OS X, Solaris ja teistes op-süsteemides (OSes); Windowsis jälgimine on aga võimalik ainult agentide kaudu. [5]

Zabbix kasutab andmete salvestamiseks MySQL, MariaDB, PostgreSQL, SQLite, Oracle või IBM DB2 andmebaase. Zabbix on kirjutatud C-keeles ja veebirakendus PHP-ga. [5]

Zabbix pakub mitmeid monitooringu võimalusi:

- Saab kontrollida standardteenuste (nt SMTP või HTTP) kättesaadavust
- Zabbixi agendi saab installida ka UNIX-sse ja Windows-i, et jälgida statistikat nagu protsessori koormus, võrgu kasutamine, kettaruum jne
- Alternatiivina agendi installimisele sisaldab Zabbix võimalust monitoorida SNMP, TCP ja ICMP protokollide, samuti SSH, Telneti ja kohandatud parameetrite kasutamise kaudu [5]

### <span id="page-18-1"></span>**3.1.4 Monitooringusüsteemide funktsionaalsuse võrdlemine**

Monitooringusüsteemi valiku paremaks mõistmiseks uuriti monitooringusüsteemi funktsionaalsusi ja selle põhjal koostati võrdlustabel.

Tabelis 1 on välja toodud kolme erineva monitooringusüsteemi funktsionaalsuse tabel.

<span id="page-19-0"></span>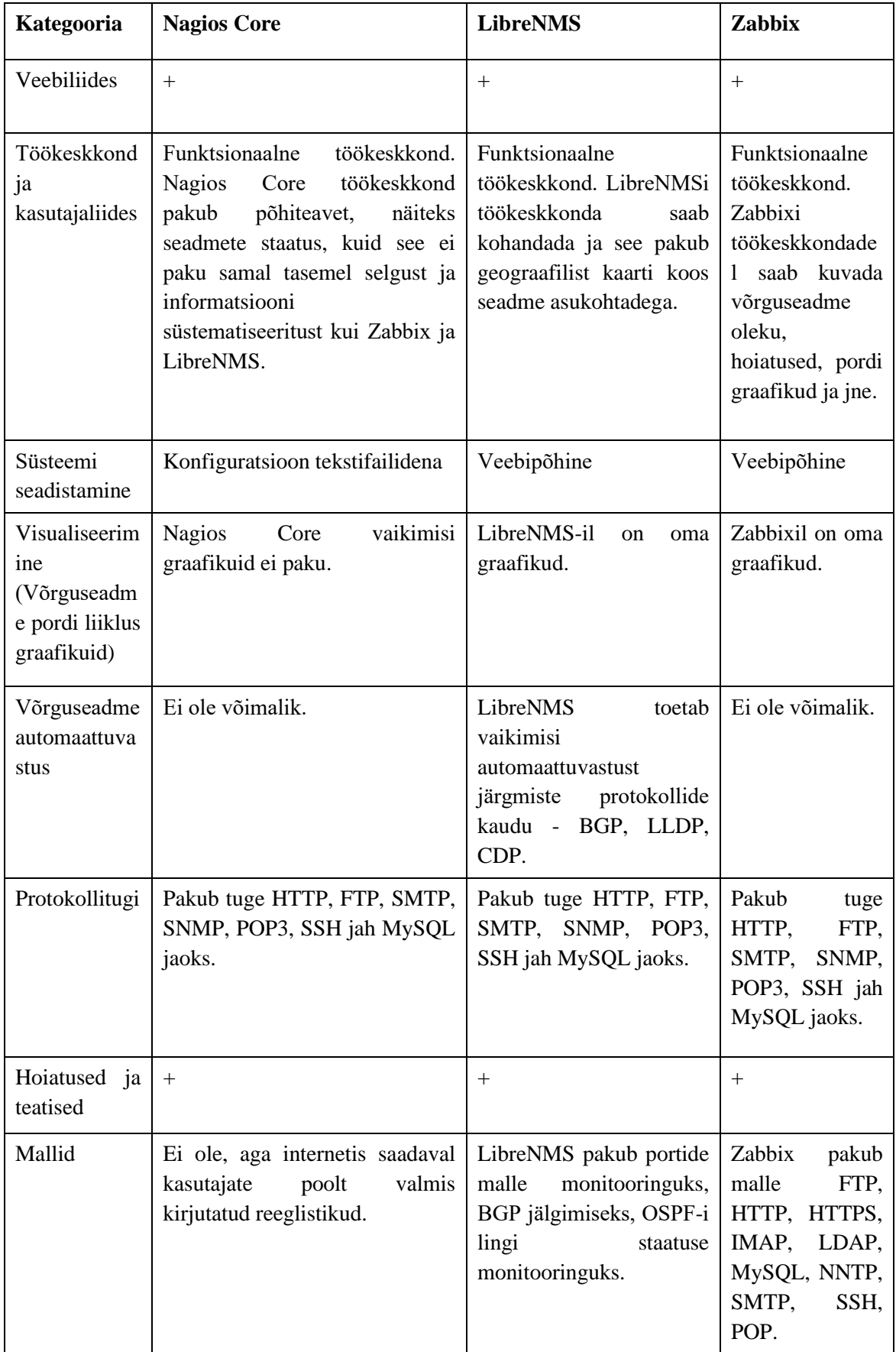

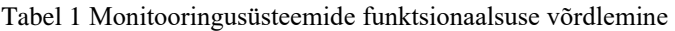

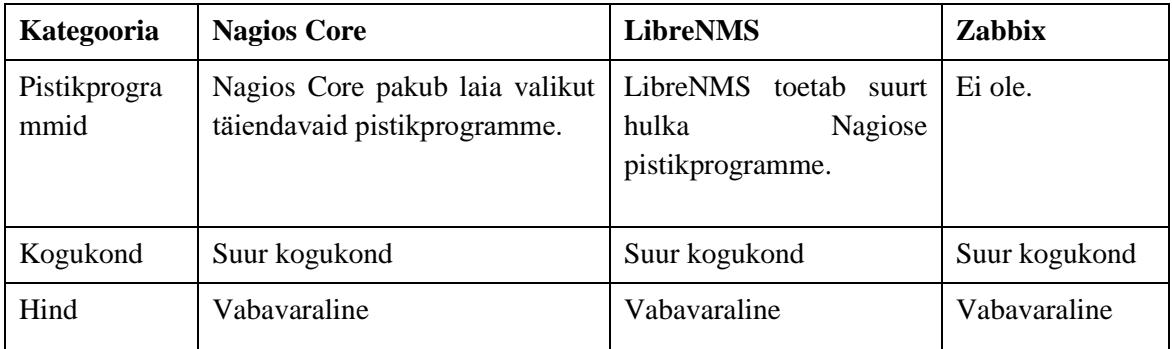

Tabelist 1 näeme, et kõigil võrdluseks valitud süsteemidel on veebiliides, LibreNMS-il ja Zabbixil on funktsionaalne töökeskond, kus kuvatakse erinevaid graafikuid, paneel probleemide teatisega ja kaart seadme täpse asukohaga.

Süsteemi konfiguratsioonid erinevad üksteisest, Nagios Core konfigureeritakse tekstifaili kaudu, kui LibreNMS ja Zabbix on konfigureeritavad veebiliidese kaudu.

Nagios Core ei anna kahjuks võimalust karbist väljas tootega graafikut joonistada, kuid see on võimalik kolmanda osapoole pistikprogrammide paigaldamisel.

Erinevalt teistest võrreldavatest rakendustest suudab LibreNMS võrguprotokollide, näiteks BGP, LLDP, CDP abil teisi võrguseadmeid automaatselt tuvastada.

Kõik seadmed toetavad hoiatuste saatmist e-posti teel ning LibreNMS ja Zabbix on tootja poolt sisseehitatud hoiatuste mallid kiirete teavitussätete jaoks.

Üks olulisi kriteeriume, millele kõik süsteemid vastavad, on, et toode on vabavaraline.

### <span id="page-20-0"></span>**3.2 Varundussüsteemid**

#### <span id="page-20-1"></span>**3.2.1 Unimus**

Arendanud Tomas Kirnak - Mikrotik USA treener. Süsteem kirjutati Tomase vajaduste alusel tema 1500 RouterOS-i võrgu seadme konfiguratsiooni salvestamise jaoks.

Unimus't saab installida Windows ja Unix OS.

Unimus toetab 58 võrguseadme tootjat, konfiguratsiooni salvestamine toimib GIT repositooriumisse. [6]

### <span id="page-21-0"></span>**3.2.2 Oxidized**

Sarnane eelmisele süsteemile. Vähem meeldiv veebiliides, mis ei sega Oxidized põhifunktsiooni. Oxidized toetab 91 võrguseadme tootjat, sealhulgas Cisco, Juniper, Mikrotik, D-Link, Cumulus Linux, pfSense.

Oxidized lõid kaks arendajat: Saku Ytti ja Samer Abdel-Hafez alternatiivina RANCIDile. Selge eelis RANCIDi ees on selle kasutajasõbralik veebiliides. [7]

Tarkvara, mis kasutab Oxidized kogutud konfiguratsioone:

• LibreNMS [7]

### <span id="page-21-1"></span>**3.2.3 RANCID**

RANCID (Really Awesome New Cisco confIg Differ) on võrguhaldusrakendus ja varundussüsteem. RANCIDi kasutatakse marsruuteritega ühenduse loomiseks ja mõne käsu saatmiseks.

RANCID teeb seda väga lihtsa protsessi abil, mille kokkuvõte on järgmine:

- igasse seadmesse sisselogimine
- salvestatava teabe saamiseks käivituvad mitmesugused käsud
- salvestakse väljund
- saadab kõik erinevused eelmisest kollektsioonist e-posti aadressile
- viib need muudatused GIT repositooriumisse [8]

Tarkvara, mis kasutab RANCID-i kogutud konfiguratsioone:

- LibreNMS [9]
- Observium [10]
- OpenNMS [11]

#### <span id="page-22-0"></span>**3.2.4 Varundussüsteemide funktsionaalsuse võrdlemine**

Süsteemi valiku paremaks mõistmiseks uuriti võimaliku monitooringusüsteemi funktsionaalsust ja selle põhjal koostati võrdlustabel.

Tabelis 2 on välja toodud kolme erineva varundussüsteemi funktsionaalsus.

<span id="page-22-1"></span>

| Kategooria                                      | Oxidized                                                     | <b>Rancid</b>                  | <b>Unimus</b>                                   |  |  |  |
|-------------------------------------------------|--------------------------------------------------------------|--------------------------------|-------------------------------------------------|--|--|--|
| Veebiliides                                     | Vaikimisi<br>lihtne ja<br>kaasaegne veebiliides              |                                | Vaikimisi<br>lihtne ja<br>kaasaegne veebiliides |  |  |  |
| Seadistamine                                    | Oxidized<br>kasutab<br>YAMLi-põhist<br>konfiguratsioonifaili | Teksti<br>konfiguratsioonifail | Konfigureerimine<br>veebiliidese kaudu          |  |  |  |
| Saadab<br>kõik<br>erinevused<br>e-posti<br>teel | Toetab                                                       | Toetab                         | Toetab                                          |  |  |  |
| SSH tugi                                        | $+$                                                          | $+$                            | $^{+}$                                          |  |  |  |
| GIT tugi                                        | $+$                                                          | $^{+}$                         | $^{+}$                                          |  |  |  |
| API                                             | API tugi vaikimisi                                           | API ei toetata                 | API tugi vaikimisi                              |  |  |  |
| Avatud lähtekoodiga<br>projekt                  | $+$                                                          | $^{+}$                         |                                                 |  |  |  |
| Hind<br>Vabavaraline                            |                                                              | Vabavaraline                   | 3400 €/1000 seadet                              |  |  |  |

Tabel 2 Varundussüsteemide funktsionaalsuse võrdlemine

Tabeli 2 põhjal on kõigil valitud süsteemidel veebiliides, mis vastab esitatud nõudmisele.

Kolme süsteemi konfiguratsioon on erinev, Oxidized kasutab sätete jaoks tänapäevast Yamli märgistuskeelt, Rancid salvestab sätted tekstifaili, Unimus konfigureeritakse veebiliidese kaudu.

Konfiguratsioon kogutakse ja salvestatakse GIT repositooriumisse SSH-protokolli abil. Konfiguratsioonimuudatused saadetakse e-postiga.

Unimuse üks, kuid põhiline puudus on see, et toode on tasuline. Kuna funktsionaalsuse osas pole palju sarnaseid süsteeme nagu Oxidized või Rancid, valiti Unimus turu ja erinevate süsteemide funktsionaalsuse uurimiseks, aga kuna see on tasuline, siis Unimust edasi ei võrrelda.

## <span id="page-23-0"></span>**4 Analüüsi tulemus**

### <span id="page-23-1"></span>**4.1 Monitooringusüsteemi analüüs**

Monitooringusüsteemi ja varundussüsteemi valimiseks on vaja teha SWOT-analüüs eelnevalt saadud andmete põhjal süsteemide funktsionaalsuse kohta.

Süsteemi valimise fookus on võrgu monitoorimine. Seetõttu on SWOT-analüüs suunatud võrgu monitooringusüsteemi valimisele.

Tabelis 3 on toodud valitud süsteemide tugevused, nõrkused, võimalused ja ohud.

<span id="page-23-2"></span>

| <b>LibreNMS</b><br><b>SWOT-</b><br>analüüs |                                                                                                    | <b>Nagios Core</b>                                                                                                    | Zabbix                                                                                                    |  |  |  |
|--------------------------------------------|----------------------------------------------------------------------------------------------------|----------------------------------------------------------------------------------------------------|----------------------------------------------------------------------------------------------------|--|--|--|
| Tugevused                                  | Tarkvara<br>1.<br><sub>on</sub><br>rohkem suunatud<br>Interneti-teenuse<br>pakkujatele<br>Uus ja huvitav<br>2.<br>projekt<br>Suur<br>3.<br>funktsionaalsus<br>(andmete<br>kogumine<br>seadmetest<br>ja<br>koormusgraafikud<br>, automattuvastus,<br>pistikprogrammid<br>jne)<br>Kaardirakendus<br>$\mathbf{4}$ .<br>on sisse ehitatud<br>Igal kuul liitub<br>5.<br>projektiga<br>palju<br>uusi arendajaid. | Laialdane<br>1.<br>funktsionaalsus (sobib<br>serverite<br>ja<br>võrguseadmete<br>jälgimiseks)<br>Stabiilne<br>rakendus,<br>2.<br>pikaajaline<br>projekt<br>(olemas kaua turul).<br>Stabiilne<br>sissetulek<br>lisafunktsioonide<br>ja<br>juurutuse tellimisega<br>äriettevõtetelt | Suudab<br>töödelda<br>1.<br>mahtusid<br>suuremaid<br>(st kordades rohkem<br>monitooritavaid<br>seadmeid kui<br>teistel<br>võrreldavatel)<br>Parem skaleeritavus<br>2. |  |  |  |

Tabel 3 Monitooringusüsteemide SWOT analüüs

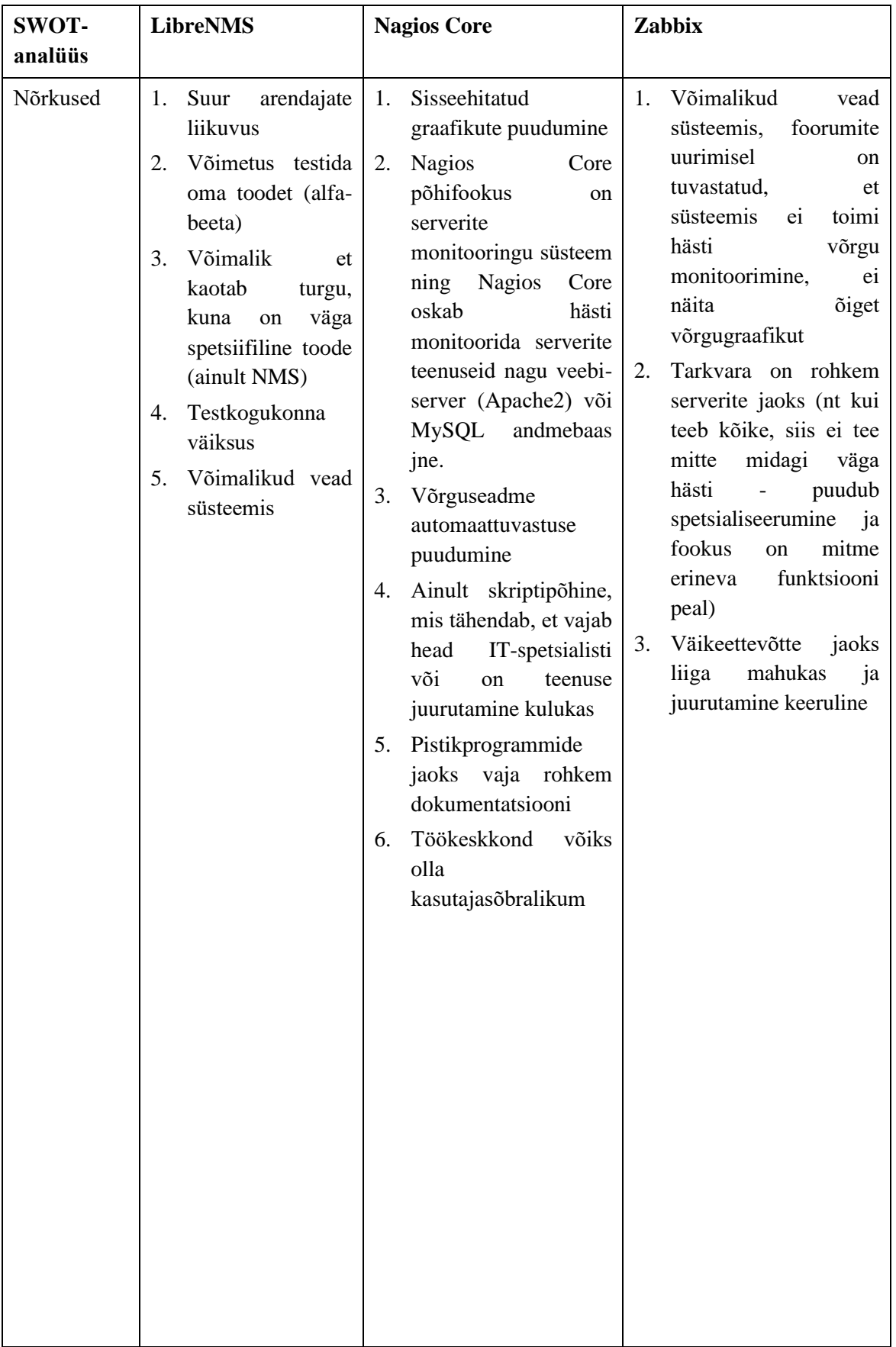

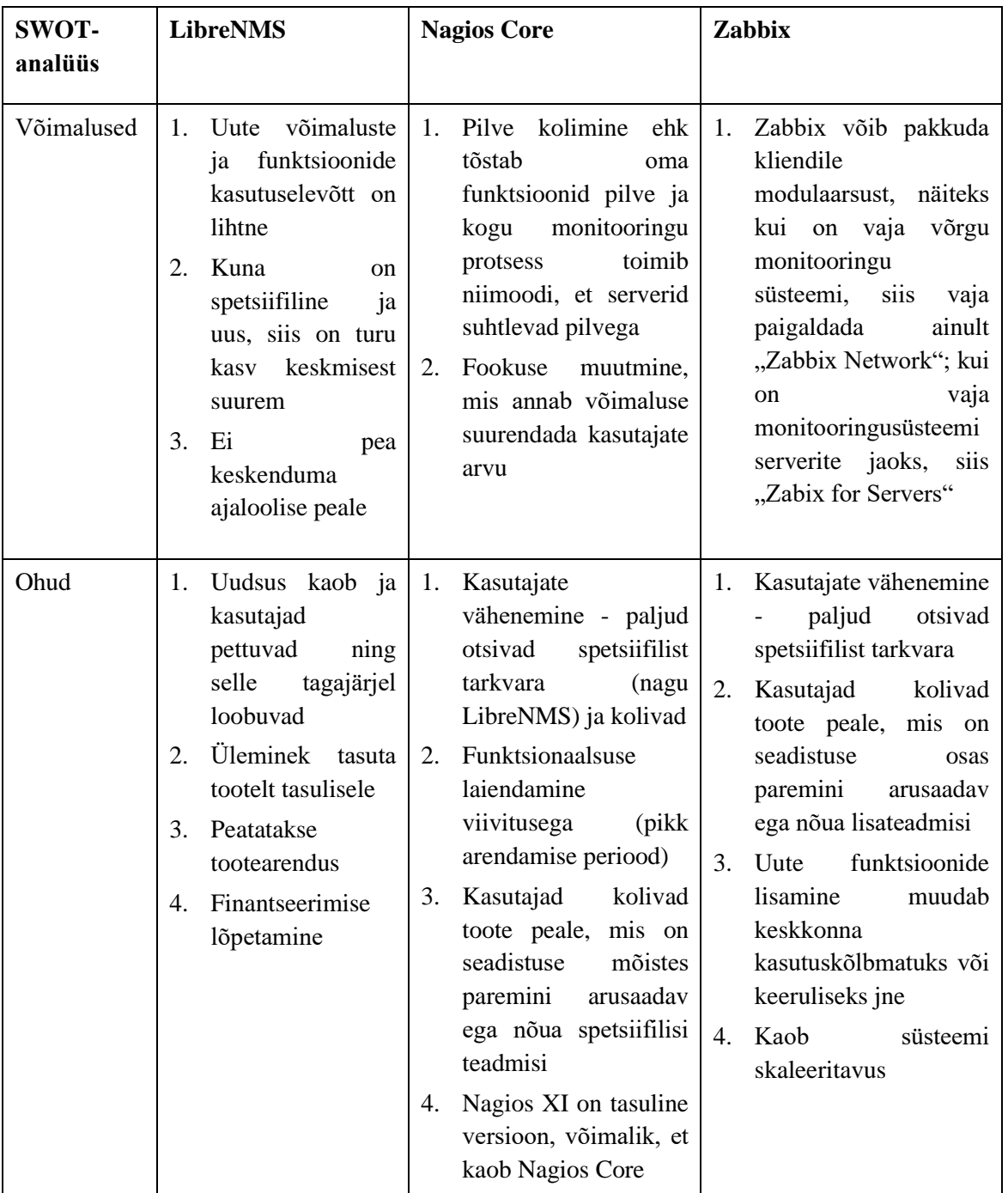

Pärast monitooringusüsteemide SWOT-analüüsi selgus, et LibreNMS on CabelNetwork AS-i jaoks kõige sobivam toode, kuna tarkvara põhifookus on võrgu monitoorimine ja võrreldes teistega on toode uus, mis tähendab seda, et arendajad arendavad kiiremini ja tekitavad uusi funktsioone, et nende toode oleks parem ning suurema kasutajaskonna jaoks sobivam.

Nagios Core ja Zabbix on rohkem serverite jaoks, puudub spetsialiseerumine ja fookus on mitme erineva suuna peal. Nagios Core ja Zabbix arendus ei ole nii kiire, kuna nende põhieesmärk on töökindlam süsteem.

LibreNMS on tavakasutajale lihtsamini arusaadav kui Zabbix või Nagios Core. LibreNMSi puhul pole vaja erilisi teadmisi, et seda juurutada. LibreNMS'is on uute võimaluste ja funktsioonide kasutuselevõtt lihtne, seetõttu võtavad kasutajad kergemini muudatusi vastu.

Nagios Core ja Zabbix peavad fookust muutma, sest paljud otsivad spetsiifilist tarkvara (nagu LibreNMS) ja võimalusel siirduvad kindlat funktsiooni pakkuvale rakendusele. Nagiosel ja Zabbixil on võimalus oma tooted struktureerida või eraldada mitmeks eraldi funktsioneerivaks osaks, ehk tekitada moodulid, mis annavad kasutajatele valida, mida nad täpselt soovivad. Kui on vaja näiteks monitoorida võrku, siis paigaldavad võrgumooduli; kui on vaja servereid ja serveriteenuseid monitoorida siis paigaldavad serverite moodul jne.

LibreNMSil on palju ohtusid, uudsus kaob ja kasutajad pettuvad ning loobuvad. Võimalik, et LibreNMS tulevikus hülgab tasuta jagatava teenuse mudeli, kuna vajab finantseerimist (mingil hetkel peab muutuma hobiprojektist kasumlikuks äriteenuseks). Nagios Core ja Zabbixil on ohud, et kuna mõlemad süsteemid on piisavalt kaua turul olnud ja mastaapsed projektid, tuleb iga arendatav versioon viivitusega. Nagiose ja Zabbixi eesmärgid on suunatud rohkem töökindlusele, et uued funktsionaalsused oleks võimalikult väikeste vigadega.

### <span id="page-26-0"></span>**4.2 Varundussüsteemi analüüs**

Kuna Unimus on tasuline, siis seda SWOT analüüsis ei ole.

Tabelis 4 on toodud valitud varundussüsteemide tugevused, nõrkused, võimalused ja ohud.

<span id="page-27-0"></span>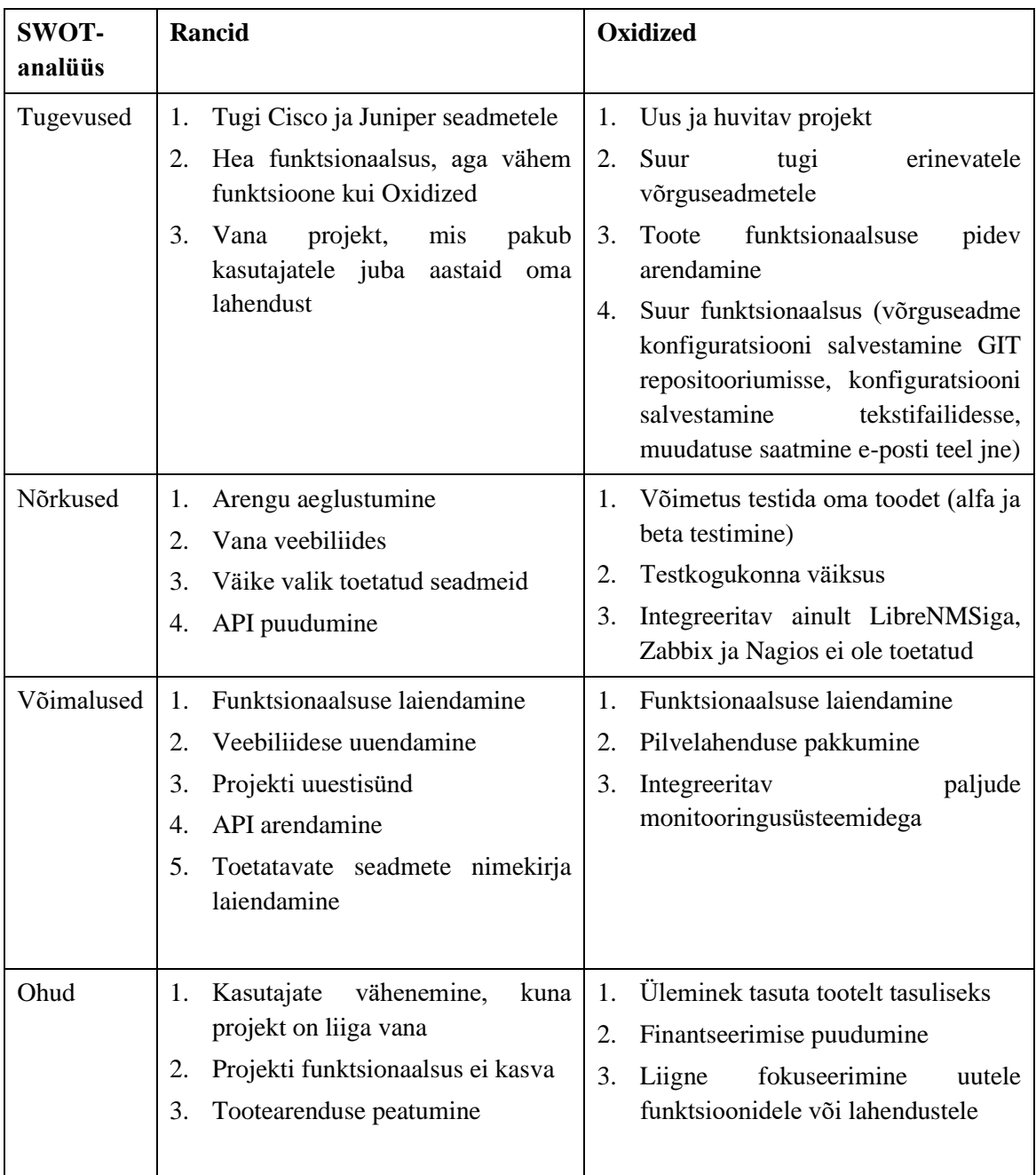

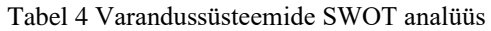

Oxidized toetab suuremat arvu erinevate tootjate seadmeid, pakub suurt funktsionaalsust: võrguseadme konfiguratsiooni salvestamine GIT repositooriumisse, konfiguratsiooni salvestamine tekstifailidesse, muudatuse saatmine e-posti teel.

Rancid ei paku sama suurt funktsionaalsust nagu Oxidized. Rancidil on vananenud veebiliides, konfiguratsioone hoiab tekstifailis, ei ole API moodulit.

Mõlemad projektid on integreeritavad LibreNMSiga. LibreNMS suhtleb Rancidiga scripti vahendusel, aga Oxidized ja LibreNMS suhtlevad oma vahel API kaudu.

Rancidi suur nõrkus on arengu puudumine, vana projekti täiendatakse ainult Linuxi uute versioonide toetamiseks, kuid uusi funktsionaalsusi ei looda.

Oxidized on tänasel päeval kõige parem toode, mis annab laia funktsionaalsuse ning mis tulevikus võib kasvada väikesest projektist suuremahuliseks.

SWOT-i alusel valiti Oxidized, kuna Oxidized on kõige paremini sobiv võrguvarundussüsteemiks.

### <span id="page-28-0"></span>**4.3 Monitooringusüsteemi paigaldamine ja konfigureerimine**

Monitooringusüsteemi ja varundussüsteemi riistvara valik langes tavalisele personaalarvutile, millel oli juba litsentsitud Windows 10 järgmiste parameetritega:

- CPU: Intel Core i5 4 tuuma
- RAM: 16GB DDR4
- Ketas: 1TB SATA (mitte SSD)

Selles etapis valiti virtualiseerimiskeskkonnaks VirtualBox. VirtualBoxi keskkonnas luuakse kaks virtuaalset masinat:

- Librenms.cnw.ee
- Oxi.cnw.ee

Librenms.cnw.ee virtuaalmasina jaoks eraldati 3 tuuma, 12 GB muutmälu ja 500 GB kettaruumi.

Oxi.cnw.ee virtuaalmasina jaoks eraldati 1 tuum, 2 GB muutmälu ja 100 GB kettaruumi.

Mõlemasse virtuaalsesse masinasse installiti Linuxi op-süsteem - Ubuntu 18.04.4 LTS.

Mõlemale virtuaalmasinale seadistati haldusvõrk, kus on nähtavad kõik võrguseadmed.

Monitooringusüsteemi paigaldamine ja seadistamine on näidatud Lisas 1.

### <span id="page-29-0"></span>**4.4 Varundussüsteemi paigaldamine ja konfigureerimine**

Varundussüsteemi paigaldamine ja seadistamine on näidatud Lisas 2.

### <span id="page-29-1"></span>**4.5 Võrguseadme monitoorimine**

Seadmete monitoorimine ja andmete kogumine LibreNMS-is toimub läbi SNMP. LibreNMS toetab SNMP versiooni 3, mis tähendab, et iga päring sisaldab turvaparameetreid, mis on kodeeritud oktetstringina.

SNMPv3 pakub olulisi turvafunktsioone:

- Autentimine sõnumi allika tuvastamine
- Konfidentsiaalsus pakettide krüptimine kaitseks pealtkuulamise eest
- Terviklikkus edastatavate sõnumimuutuste ärahoidmine, sealhulgas täiendav mehhanism kaitsmaks hõivatud paketi uuesti edastamise eest

SNMP-d kasutades saab LibreNMS kuvada järgmisi parameetreid:

- Seadme mudel
- Seerianumber
- Seadme tööaeg
- Paigaldatud tarkvara
- Pordid ja seadme koormusgraafik
- IP-aadress ja MAC-aadress
- VLAN
- Marsruutimisprotokollid (BGP, OSPF)

SNMP tööskeemi koos võrgu monitooringusüsteemiga näeb Joonisel 2.

#### Protsess kordub iga 5 minuti järgi

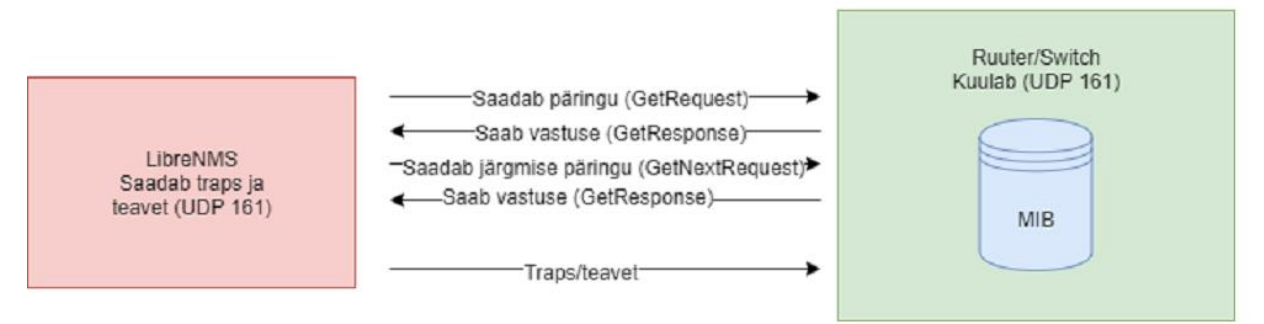

#### Joonis 2 SNMP päringu protsess

<span id="page-30-0"></span>Päring algatatakse LibreNMS'i poolt, mis saadab selle päringu agendile. Agent võtab päringu vastu ja töötleb seda.

Agent saadab päringule vastuse kasutades GetResponse operatsiooni ja LibreNMS töötleb saabunud andmeid. Üks osa Get päringust on muutuja, millega defineeritakse MIB objekt, mida päringu saatja teada soovib. Muutuja on seotud OID nimega. Protsessi korratakse iga 5 minuti järel.

Näiteks võivad Trap teated sisaldada eeldefineeritud infot:

- Külm start (Cold Start) hallatav seade taaskäivitus, mis võib kaasa tuua seadme ümberkonfigureerimise
- Kuum start (Warm Start) hallatav seade tegi taaskäivituse ilma alglaadimiseta
- Ühendus puudub (Link Down) üks võrguliides ei tööta
- Ühendus olemas (Link Up) liides on veaolukorrast taastunud
- Autentimisviga (Authentication Failure) tööjaam üritab seadmega ühenduda, aga ei suuda korrektselt autentida [12]

Hallatavad objektid on organiseeritud puukujulisse hierarhiasse. Sellel struktuuril baseerub SNMP nimeskeem. Igal objektil on oma OID identifikaator, mis unikaalselt defineerib hallatava objekti. Nimed on esitatud kahel kujul: numbriliselt ja inimese poolt loetavas formaadis. Mõlemal juhul on tegemist pikkade ja ebamugavate nimedega ning SNMP rakenduse arendusel on vaja arvestada, kuidas esitada nimeruumis navigeerimine kasutajatele mugavalt. Objekti ID koosneb täisarvude seeriatest, vastavalt puu hargnemisele ja on eraldatud punktidega. Inimese poolt loetav kuju on nimede seeria, mis on eraldatud punktidega. [13]

Haldusinfo andmebaas on hallatavate objektide andmebaas, mida agent jälgib. Erinevat liiki staatuse ja statistikainfo, mida NMS saab kasutada, on defineeritud MIB'is. Igal võrguseadmel on oma lokaalne MIB, kus salvestuvad seadmega seotud andmed. [14]

SNMP abil jälgimiseks on vaja esmalt konfigureerida selle protokolli agendid võrguseadmetes.

Selleks valiti järgmised SNMP sätted:

- SNMP versioon: 3
- SNMP kasutaja/kogukond: LibreNMS
- Autentimisprotokoll: SHA (vanemad seadmed ei toeta uusi Autentimineprotokolle)
- Autentimisvõti: *SigaJaLehmLaudas!*
- Privaatsusprotokoll: AES128 (AES128 oli valitud nagu privaatsusprotokoll, selle pärast, et vanad seadmed ei toeta suurem krüptimisvõti kui 128)
- Privaatsusvõti: *SigaJaLehmLaudas!*

Võrguseadmete konfiguratsiooni parameetrid on järgmised:

Cisco IOS:

*snmp-server user LibreNMS LibreNMS v3 auth sha SigaJaLehmLaudas! priv aes 128 SigaJaLehmLaudas!*

*snmp-server group LibreNMS v3 priv read LibreNMS write LibreNMS*

*snmp-server view LibreNMS iso included*

*snmp-server community LibreNMS RW 1*

Juniper JunOS:

*set snmp v3 usm local-engine user LibreNMS authentication-sha authentication-key "\$9\$S3tyvWbs2JZjg4UHk.5TFn/CO1hSrMWx36WL7-* *2g5QzFCtIRSv8Xyr24aZjiO1Ihev8X7-ds1RyKWLN-*

*wYgoUj5QFt0BDiApB1yroJZji.TQnAuOaZtu1IcSaZGUjqmfT3nCs2P5TQn69ApOhSleW LNduObs2oGUHqmTn/CA0RcyOBEyKMXxNdb2JG"*

*set snmp v3 usm local-engine user LibreNMS privacy-aes privacy-key "\$9\$h73cevdbsoaUY2ZjikPfQFn/uORhSKvLz3vWX7sYP5TQ/CB1heM8cSs24aUDuOBRr eM8X7NbO1clvWx7VwYgZUP5QCp0GD9A0OcSgoaUDkf5F9tu4aCtOBEh4aJZUHqmfz F/bs.Pf5F369AuRhyrvWxNtudbsgJZjHqfFn/9p1Ecu0IclK8LxNdsoJ"*

*set snmp v3 vacm security-to-group security-model usm security-name LibreNMS group LibreNMS*

*set snmp v3 vacm access group LibreNMS default-context-prefix security-model any security-level privacy read-view LibreNMS*

*set snmp view LibreNMS oid .1 include*

*set snmp community LibreNMS authorization read-only*

### <span id="page-32-0"></span>**4.6 Monitooringu protsessi kirjeldamine**

Ettevõtte jaoks probleemi lahendamisel seatud tingimuste üheks peamiseks kriteeriumiks on võrgu infrastruktuuri komponendi rikke jälgimine ja sellest teatamine. Joonis 3 näitab monitooringu süsteemi LibreNMS töövoogu võrgukomponendi rikke sündmuse puhul.

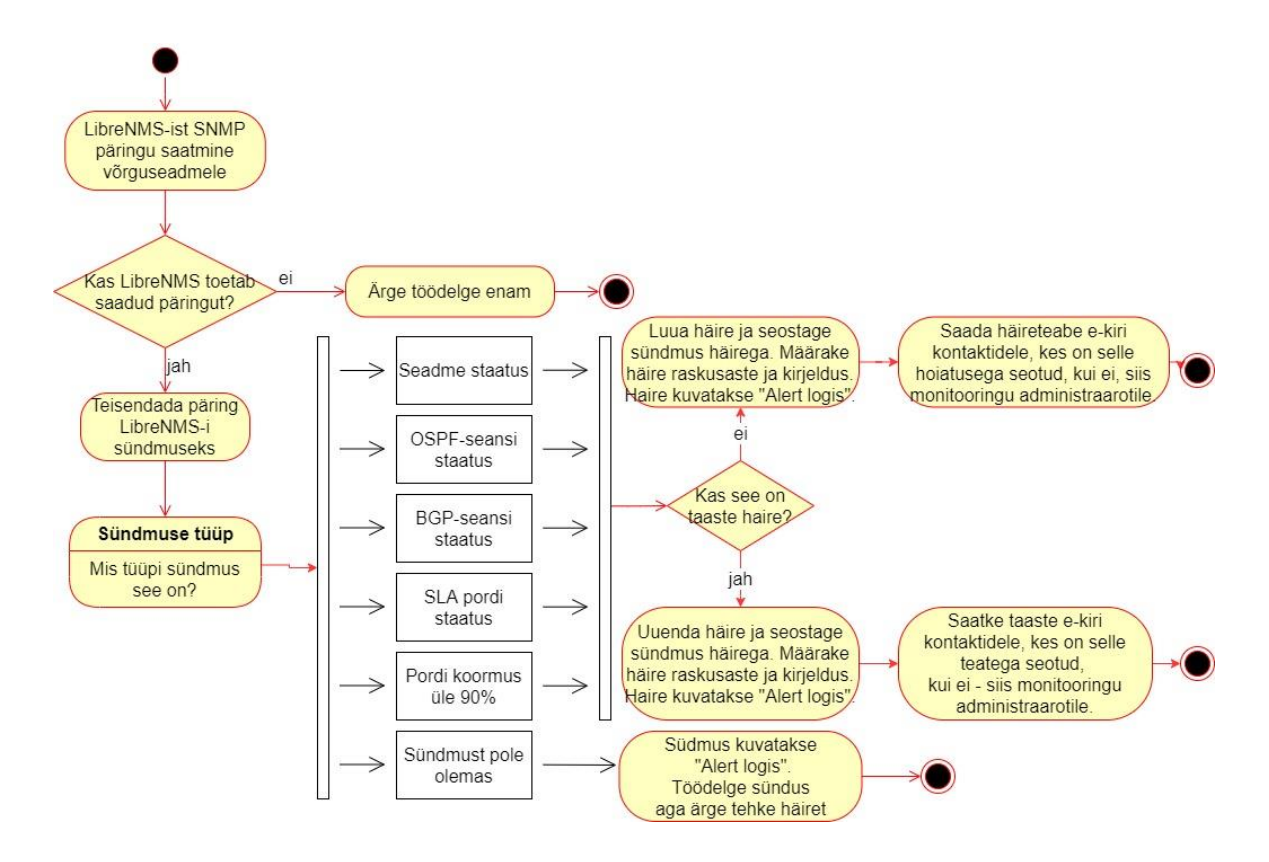

Joonis 3 Monitooringu protsess

<span id="page-33-0"></span>LibreNMSi monitooringu protsess töötab nii, et süsteem saadab SNMP päringuid ja võtab vastu SNMP vastuseid. Kui sündmusel põhinev vastus saadakse, määrab LibreNMS sündmuse tüübi.

Probleemi püstitusel olid määratud sellised sündmused nagu:

- Seadme staatus
- OSPF-seansi staatus
- BGP-seansi staatus
- SLA pordi staatus
- Pordi koormus üle 90%

Sündmuse puhul kontrollitakse, kas on taastehäire. Kui ei ole, tõstatatakse häire, määratakse raskusaste ja kirjeldus, mille järel saadetakse e-kiri probleemist ja protsess lõpeb. Kui on taastehäire, värskendatakse olemasoleva häire põhjal olekut ja saadetakse

teade, et probleem on lahendatud ja protsess lõpeb. Kui sündmuse põhjal häiret ei ole seadistatud, protsess lõpeb. Monitooringu protsess kordub iga 5 minuti järel.

Joonisel 4 näeb kõiki konfigureeritud häireteateid kiireks reageerimiseks ja infrastruktuuris probleemide leidmiseks või võrgu kitsaskohtade tuvastamiseks. Põhiliste hoiatuste seadistamist kirjeldatakse järgmistes peatükkides.

|                       | <b>BDLibreNMS</b> # Overview ■ Devices % Ports ♥ Health xt Routing ● Alerts                                      |                         |                           |                                             | dmitri $\bullet$ Global Search                                                                                                    |            |                                |        |
|-----------------------|----------------------------------------------------------------------------------------------------|-------------------------|---------------------------|---------------------------------------------|----------------------------------------------------------------------------------------------------|------------|--------------------------------|--------|
|                       | Type Name                                                                                                    |                         | Devices Transports Extra  |                                             | Rule                                                                                                    |            | Severity Status Enabled Action |        |
| 田                     | <b>BGP Session down</b>                                                                                          | Core                    | <b>Dmitri</b><br>Kiriljuk | $Max: -1$<br>Delay: 60<br>Interval:<br>7200 | bgpPeers.bgpPeerState != "established" AND macros.device_up = 1 AND<br>bgpPeers.bgpPeerAdminStatus != "stop"                                       | Critical ! | ON                             | ,<br>n |
| 畢                     | Device rebooted                                                                                                  | Core                    | none                      | $Max: -1$<br>Delay: 60<br>Interval:<br>7200 | devices.uptime < 300 AND macros.device = $1$                                                                                                    | Critical   |                                |        |
|                       | Devices up/down                                                                                                  | All<br><b>Devices</b>   | none                      | $Max: -1$<br>Delay: 60<br>Interval:<br>7200 | $macros$ .device $down = 1$                                                                                                    | Critical   | ON                             | 自      |
| 罬                     | OSPF Session down                                                                                                | Core                    | <b>Dmitri</b><br>Kiriljuk | Max: 1<br>Delay: 60<br>Interval:<br>7200    | ospf_nbrs.ospfNbrState NOT LIKE '%full%' AND macros.device_up = 1                                                                                  | Warning V  | ON                             | ۶      |
| 用                     | Port status up/down                                                                                              | Core                    | <b>Dmitri</b><br>Kiriljuk | $Max: -1$<br>Delay: 60<br>Interval:<br>7200 | $macros.port-down = 1$                                                                                                    | Critical   |                                | ◢<br>û |
| ₩                     | Port utilisation over threshold                                                                                  | Core                    | Dmitri<br>Kiriljuk        | $Max: -1$<br>Delay: 60<br>Interval:<br>7200 | macros.port_usage_perc >= 90 AND macros.port_up = 1                                                                                                | Critical   |                                |        |
| 畢                     | Processor usage over 85%                                                                                         | Core                    | none                      | $Max: -1$<br>Delay: 60<br>Interval:<br>7200 | processors.processor_usage > 85 AND macros.device_up = 1                                                                                           | Critical   |                                |        |
|                       | Sensor over limit - Check Device Health Settings                                                                 | All<br>Devices Kiriljuk | Dmitri                    | $Max: -1$<br>Interval:<br>7200              | sensors.sensor_current > sensors.sensor_limit AND sensors.sensor_alert = 1<br>Delay: 60 AND macros.device $up = 1$                                 | Critical   |                                | í      |
|                       | SLA 1 - Reageerimisaeg on järgneva tööpäeva jooksul                                                              | All<br><b>Devices</b>   | none.                     | $Max: -1$<br>Delay: 60<br>Interval:<br>300  | macros.port_down = 1 AND ports.port_descr_circuit = "CNW0005"                                                                                      | Critical   |                                |        |
| $\boldsymbol{\omega}$ | SLA 2 - Reageerimisaeg on tööpäeviti 4 (nelja) tunni jooksul, tööpäeva välisel ajal 8<br>(kaheksa) tunni jooksul | All<br>Devices Kiriljuk | Dmitri                    | $Max: -1$<br>Delay: 60<br>Interval:<br>7200 | macros.port_down = 1 AND (ports.port_descr_circuit = "CNW0001" OR<br>ports.port_descr_circuit = "CNW0002" OR ports.port_descr_circuit = "CNW0004") | Critical   |                                |        |
|                       | SLA 3 - Reageerimisaeg on 1 (ühe) tunni jooksul                                                                  | All<br>Devices Kiriljuk | <b>Dmitri</b>             | $Max: -1$<br>Delay: 60<br>Interval:<br>7200 | ports.port_descr_circuit = "CNW0003" AND macros.port_down = 1                                                                                      | Critical   |                                | í      |

Joonis 4 Häireteateid

#### <span id="page-34-1"></span><span id="page-34-0"></span>**4.6.1 Seadme staatuse häireteate seadistamine**

Seadme staatuse monitoorimine seadistatakse LibreNMS-is parameetri "device down" abil. Joonis 5 näitab, kuidas häire seadistamine toimub, kui seadme staatus on DOWN.

Häireteatele seadistakse ka raskusaste, lisatakse kõik võrguseadmed ja määratakse isik keda teavitatakse.

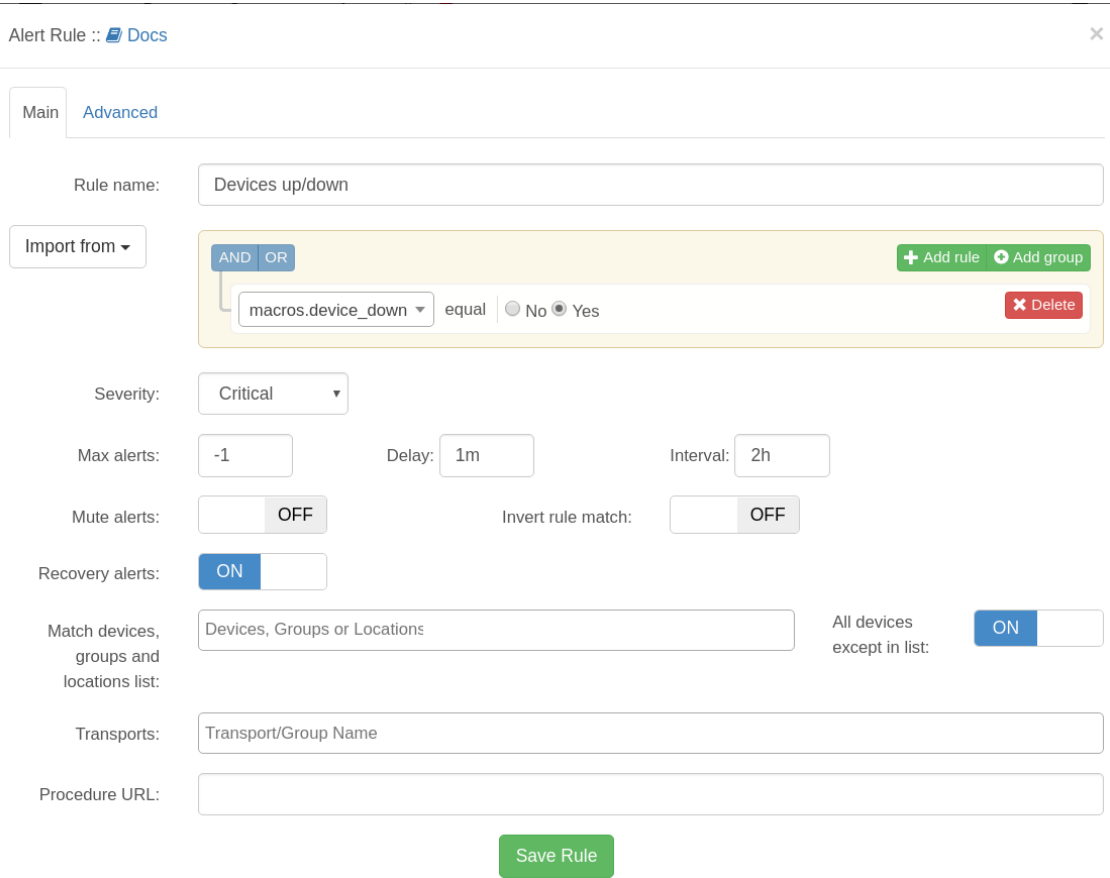

Joonis 5 Seadme staatuse häireteate seadistamine

#### <span id="page-35-1"></span><span id="page-35-0"></span>**4.6.2 BGP-seansi staatuse häireteate seadistamine**

BGP-seansi häire staatuse peamised parameetrid:

- "bgpPeers.bgpPeerState not equal established" BGP seanss ei ole väljakujunenud
- "bgpPeers.bgpPeerAdminStatus not equal stop" BGP seansi administratiivne olek ei ole peatatud
- "device up equal yes" võrguseade on püsti

Häireteates seadistatakse ka raskusaste (Critical, Warning, OK), lisatakse võrguseadme grupp ja määratakse isik, keda teavitatakse.

Joonis 6 näitab, kuidas BGP-seansi hoiatusteade on konfigureeritud.

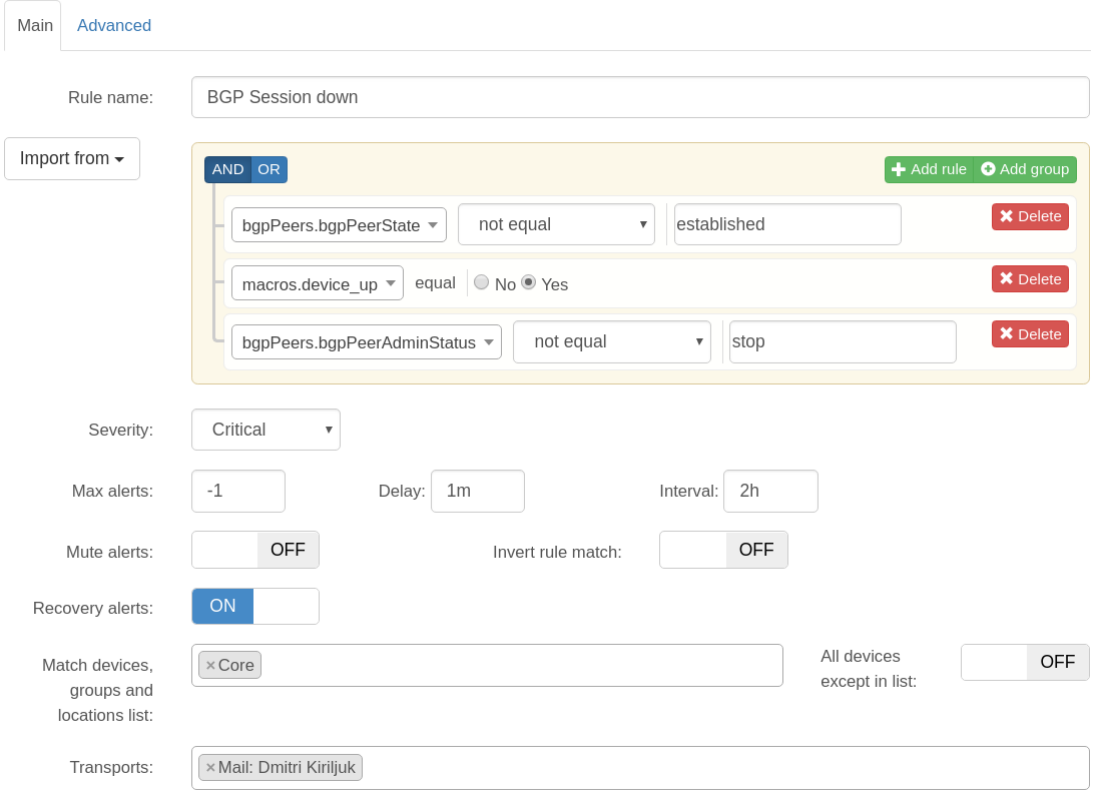

Joonis 6 BGP-seansi staatuse häireteate seadistamine

#### <span id="page-36-1"></span><span id="page-36-0"></span>**4.6.3 OSPF-seansi häireteate seadistamine**

OSPF-seansi häire staatuse peamised parameetrid:

- "ospf\_nbrs.ospfNbrState doesn't contain full" OSPF naaber ei ole tabatav
- "device\_up equal yes" võrguseade on püsti

Häireteates seadistatakse raskusaste (Critical, Warning, OK), lisatakse võrguseadme grupp ja määratakse isik, keda teavitatakse.

Joonis 7 näitab, kuidas OSPF-seansi hoiatusteade on konfigureeritud.

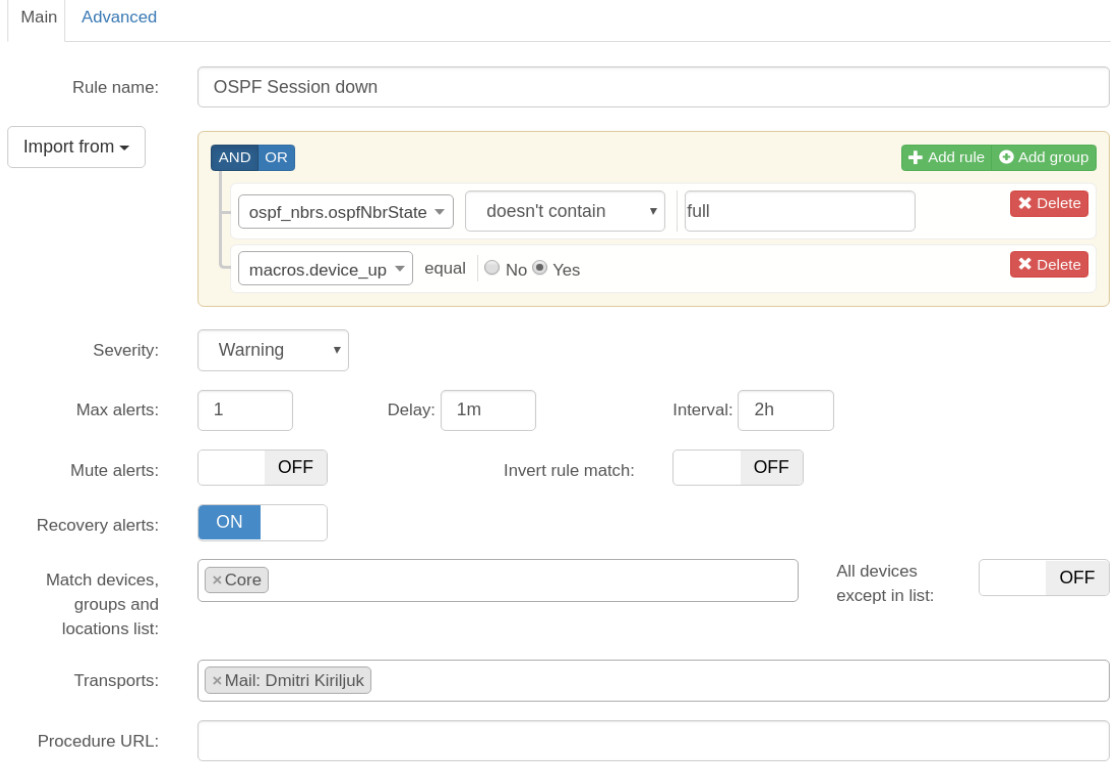

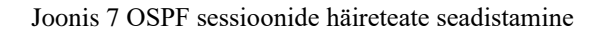

### <span id="page-37-1"></span><span id="page-37-0"></span>**4.6.4 Võrgukanali koormuse häireteate seadistamine**

Märguanded märgi ületamisest 90% ulatuses valitud kanali koormusest konfigureeritakse järgmiste parameetrite abil:

- "port\_usage\_percentage greater or equal 90" pordi kanali kasutuse protsent on suurem või võrdne 90
- "port\_up equal Yes" võrguseade port on püsti

Häireteatele seadistatakse ka raskusaste (Critical, Warning, OK), lisatakse võrguseadme grupp ja määratakse isik, keda teavitatakse.

Joonis 8 näitab, kuidas kanali koormuse häireteade on konfigureeritud.

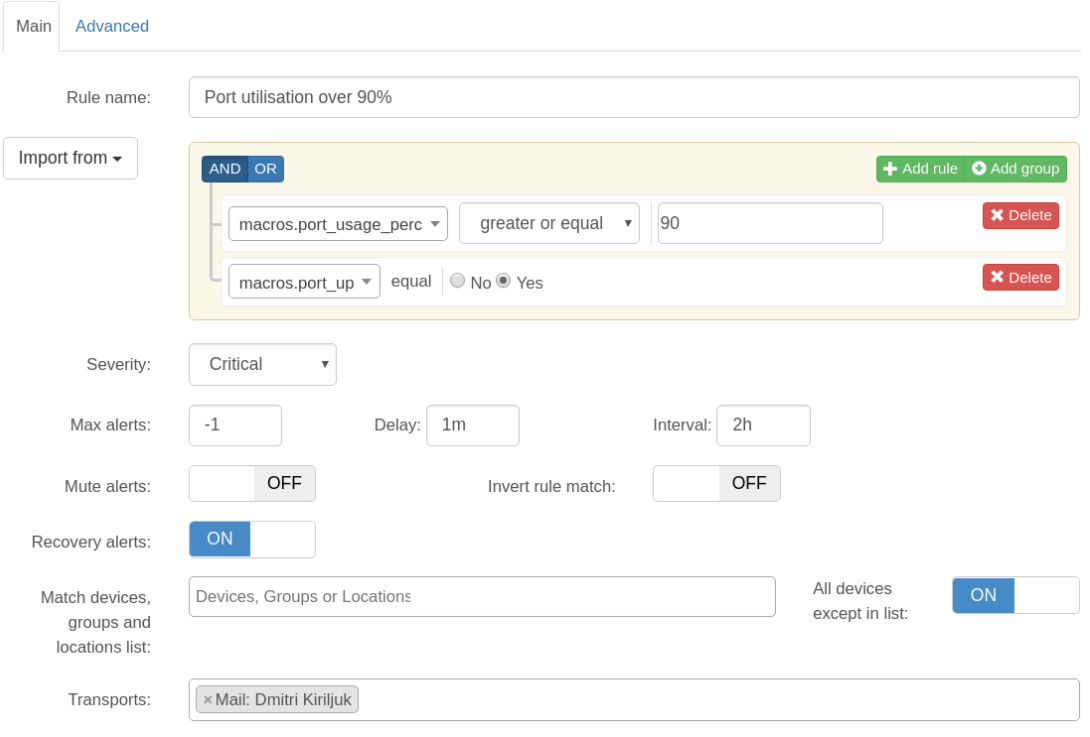

Joonis 8 Võrgu kanali koormuse häireteate seadistamine

#### <span id="page-38-1"></span><span id="page-38-0"></span>**4.6.5 Kliendi pordi staatuse häireteate seadistamine SLA tüübi järgi**

CableNetwork AS-is on igal kliendil oma teenuse number CNWxxxx, mis vastab Interneti kasutavale teenusele.

Monitooringusüsteem LibreNMS on võimeline kirjeldama kliendi porti järgmiselt:

Cisco IOS:

*descr Cust: Kliendi-Nimi [10Mbit] (T1 Telco Y CCID129031) {CNW0001}*

Juniper JunOS:

*set interfaces ge-0/0/0 description " Cust: Kliendi-Nimi [10Mbit] (T1 Telco Y CCID129031) {CNW0001}"*

Olemasolev identifikaator määratleb teenuse tüübi, tunnustatud tüübid on:

Identifikaator:

• Cust: Klient

- Transit: Transiidi link
- Peering: Peeringi link
- Core: Infrastruktuuri link (mitte klient)
- Server: Serverilink (mitte klient)

Lisateavet saab lisada erinevate sulgude tüüpide abil:

- () sisaldab märkust
- {} sisaldab teenuse numbrit
- [] sisaldab teenuse tüüpi või kiirust

Joonis 9 näitab kliendi porti koos vastava kirjeldusega.

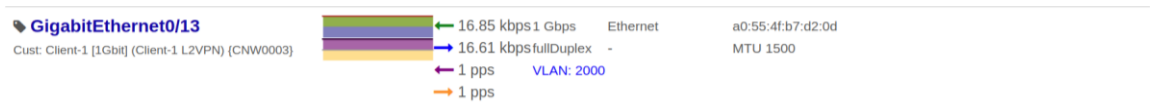

Joonis 9 Kliendi porti, mida monitooritakse

<span id="page-39-0"></span>Igal teenusel on SLA tüüp:

- SLA1 Reageerimisaeg on tööpäeva jooksul
- SLA2 Reageerimisaeg on tööpäeviti 4 (nelja) tunni jooksul, tööpäeva välisel ajal 8 (kaheksa) tunni jooksul
- SLA3 Reageerimisaeg on 1 (ühe) tunni jooksul

Kliendi pordi staatuse parameetrid:

- "port\_down equal yes" võrguseadme port on maas
- "port descr circuit equal CNW0001" pordi kirjeldus võrdub CNW0001

Joonisel 10 konfigureerime SLA2 häire, sel juhul monitoorime pordi staatust ja leiame unikaalse teenusenumbriga pordi, mida lepingu alusel jälgitakse vastavalt SLA2 tüübile. SLA1 ja SLA3 on konfigureeritud samal viisil.

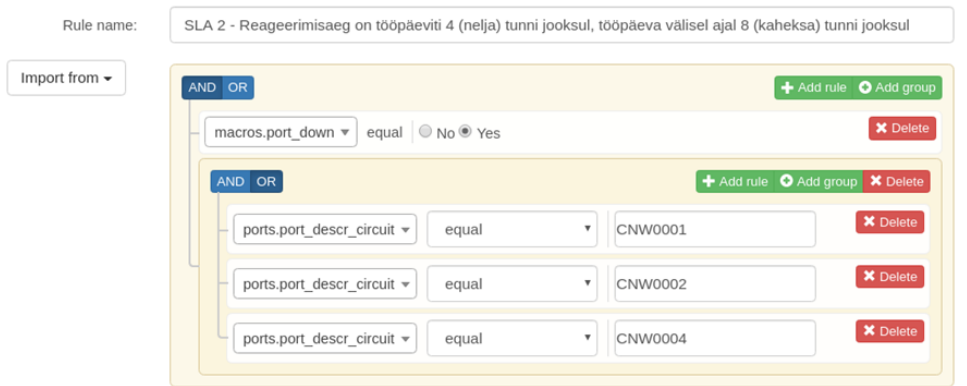

Joonis 10 Kliendi pordi staatuse seadistamine SLA tüübi järgi

### <span id="page-40-1"></span><span id="page-40-0"></span>**4.7 NOC teavitamine probleemist e-posti teel**

Võrgu monitooringu üks olulisi aspekte on võrgu katkestustest ja probleemidest õigeaegne teavitamine. Probleemi lahendamiseks kasutati LibreNMS-i funktsioonide integreerimiseks CabelNetwork AS-i, kui tõrge ilmneb, saadetakse häireteade e-postiga.

Joonis 11 näitab hoiatust, et BGP-seanss ei tööta, ja Joonis 12 näitab, et seade nimega "r1-trt.crnw.ee" ei reageeri nüüd monitooringusüsteemi päringutele.

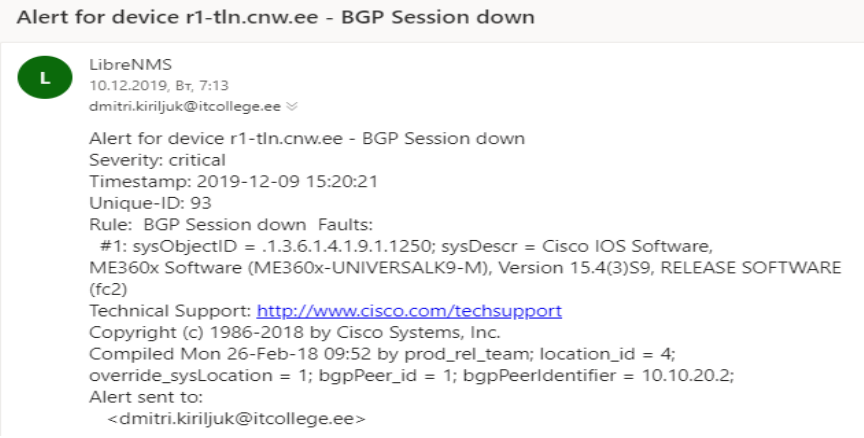

<span id="page-40-2"></span>Joonis 11 BGP-seanss ei toimi

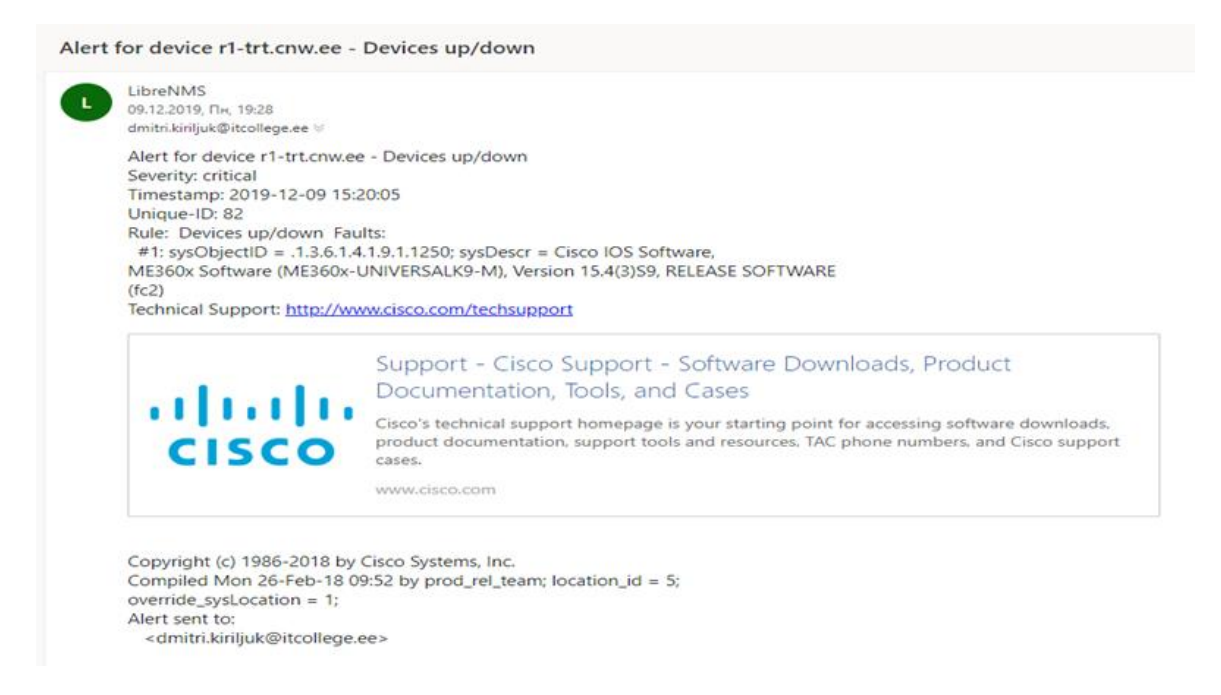

Joonis 12 Seade on häiritud/töökorras

### <span id="page-41-1"></span><span id="page-41-0"></span>**4.8 Varundussüsteemi juurutamine**

Riknenud võrguseadme kiireks asendamiseks võrguinfrastruktuuris kasutatakse varundussüsteemi.

Joonis 13 näitab konfiguratsiooni varundamise protsessi ja integreerimist monitooringusüsteemiga LibreNMS. LibreNMS ja Oxidized süsteemi integreerimise seadistamine on kirjeldatud Lisas 3.

Nagu võib näha Jooniselt 13, Oxidized ja LibreNMS suhtlevad API päringute ja vastuste abil.

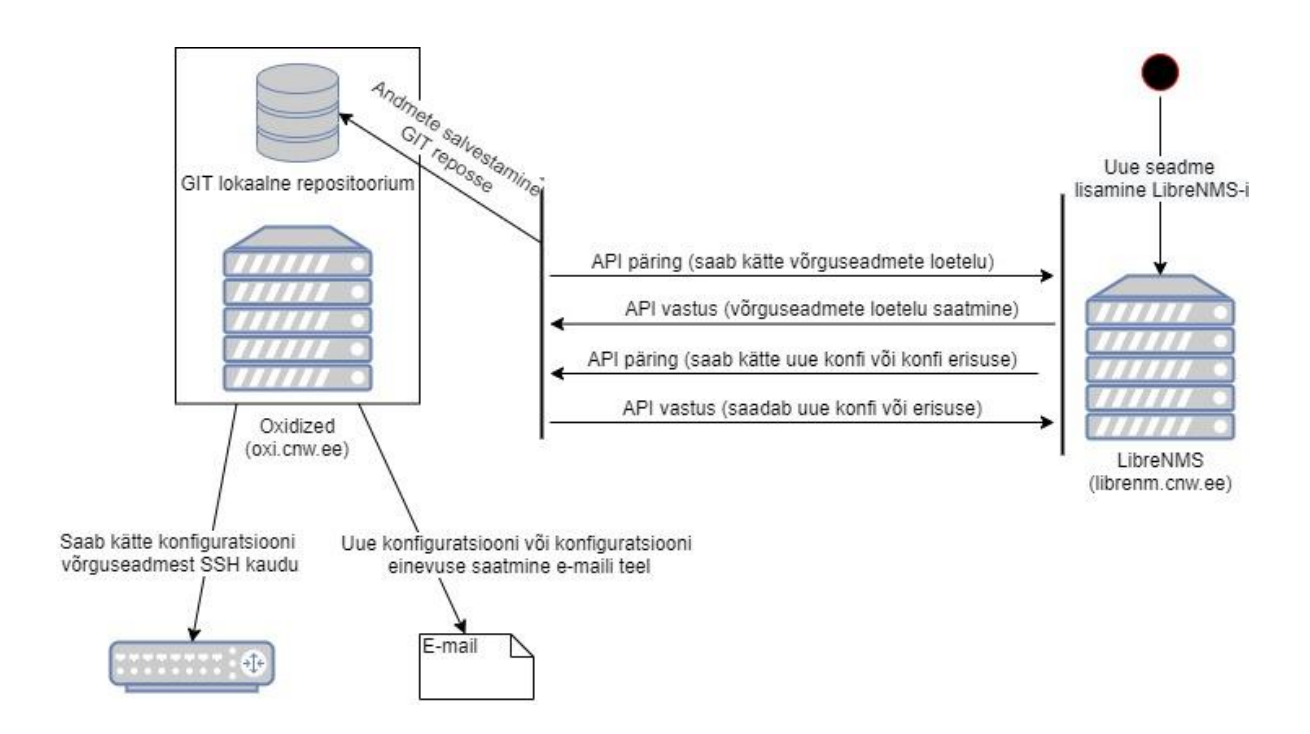

Joonis 13 Konfiguratsiooni varundamise protsess

<span id="page-42-0"></span>Uue võrguseadme lisamisel saadab Oxidized LibreNMS-ile päringu kõigi seadmete kohta, kui seadme konfiguratsiooni ei hoita GIT repositooriumis, siis Oxidized logib uude seadmesse sisse Oxidized konfiguratsioonifailis kirjeldatud kasutajatunnuse abil ja salvestab konfiguratsiooni GIT repositooriumisse.

Uus konfiguratsioon saadetakse võrguadministraatorile e-posti teel. LibreNMS omakorda kuvab API kaudu olemasolevat konfiguratsiooni või muudatusi võrguseadme veebiliidese vahekaardil. Oxidized küsitleb võrguseadmeid iga 30 minuti järel, lisab muudatused GIT repositooriumisse ja saadab muudatused e-postiga.

Pärast monitooringusüsteemi ja varundussüsteemi juurutamist otsustati kirjeldada seadme asendamise protsessi, kuna enne oli see protsess kaootiline ja uutele töötajatele arusaamatu.

Joonisel 14 näete kõiki vigastatud seadmete asendamise protsessi etappe.

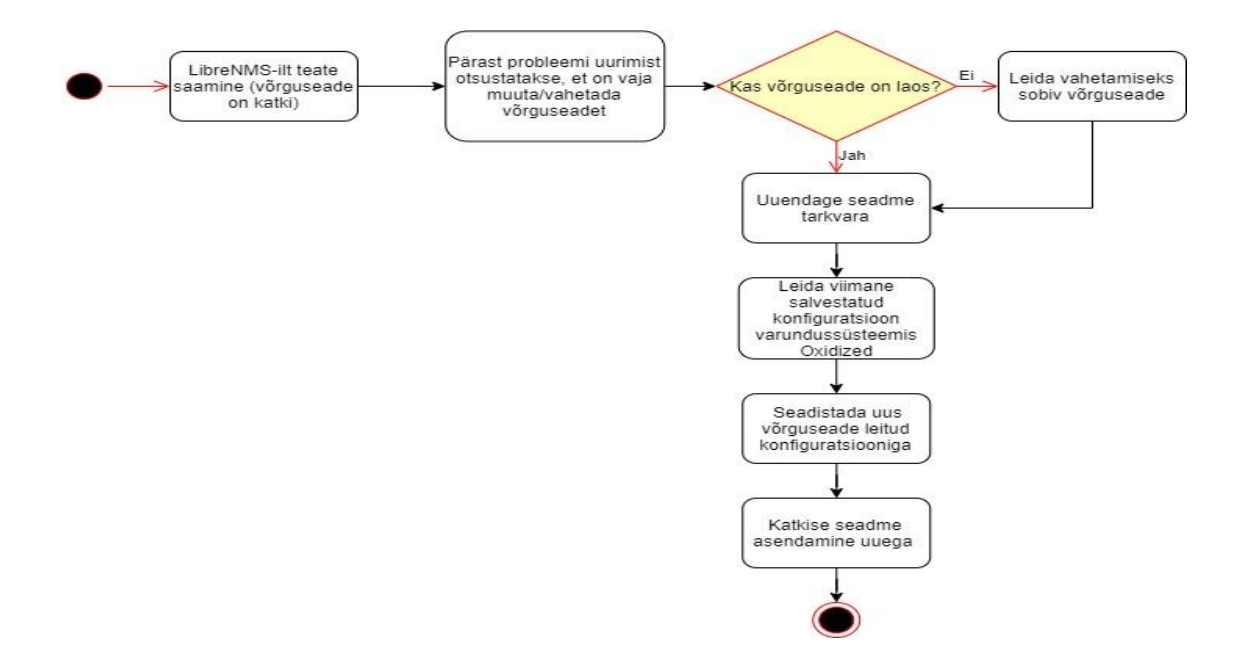

Joonis 14 Võrguseadme asendamise töö voog

<span id="page-43-0"></span>Selle protsessi käigus toimuvad järgmised sammud:

- 1. LibreNMSilt teate saamine, et võrguseade ei vasta
- 2. Pärast probleemi uurimist otsustatakse, et on vaja muuta/vahetada võrguseade
- 3. Kontrollitakse, kas sarnane seade on laos, kui mitte, siis valitakse samatüüpne seade, kuna Cisco´l on palju sarnaseid võrguseadmeid, siis ei pea konfiguratsiooni muutma (sarnane tähendab, et näiteks uues seadmes on porte rohkem või näiteks mudel on erinev. Cisco Catalyst 2960-8P või Cisco Catalyst 2960-16P)
- 4. Tarkvara uuendamine käsitsi (Cisco iOS/JunOS)
- 5. Leida viimane salvestatud konfiguratsioon varundussüsteemist Oxidized
- 6. Seadistada uus võrguseade leitud konfiguratsiooniga
- 7. Katkise seadme asendamine uuega

Kahjuks on selles etapis seadme asendamise protsess väga aegunud ja seda pole mingil viisil optimeeritud. Tulevikus optimeeritakse seda protsessi nii, et seade konfigureeritakse võrguga ühendamisel iseseisvalt, kuid see ei kuulu selle töö skoopi.

### <span id="page-44-0"></span>**5 Kokkuvõte**

Käesoleva bakalaureusetöö eesmärgiks oli juurutada seadme monitooringu- ja varundussüsteem, mis võimaldab jälgida nii erinevate tootjate kommutaatoreid kui ruutereid ja anda häiret juhul, kui tekib rike, samuti seadme konfiguratsioonide viimaste muudatuste kogumist ja salvestamist kohalikku GIT-i.

Teoreetilises osas analüüsiti monitooringusüsteemide ja varundussüsteemide turgu. Turuanalüüsi põhjal võrreldi kõigi süsteemide funktsionaalsust ning SWOT-analüüsi põhjal valiti monitooringusüsteem LibreNMS ja varundussüsteem Oxidized. Need süsteemid vastavad kõigile nõuetele:

Monitooringusüsteem vastab järgmistele nõuetele:

- Vabavaraline
- Kõik kasutatavad tarkvaralised komponendid peavad olema avatud lähtekoodiga
- Süsteemi skaleeritavus ehk süsteem suudab monitoorida nii 10 seadet kui ka 3500 seadet
- Standardsed diagnostikaaruande raportid (pordi staatused, kanali koormusgraafikud jne)
- Kõigi kasutatud tarkvaratoodete üksikasjaliku dokumentatsiooni kättesaadavus
- Võime toetada erinevate tootjate võrgu seadmeid ehk monitoorib erinevate tootjate seadmeid
- SNMP jälgimine

Varundussüsteem vastab järgmistele nõuetele:

• Vabavaraline

- GIT tugi (versioonihaldus ja konfiguratsiooni salvestamine GIT repositooriumisse)
- SSH tugi (võrguseadme konfiguratsiooni varundamine SSH kaudu)
- Varundussüsteemi integreerimine monitooringusüsteemiga

Praktilises osas paigaldati ja konfigureeriti mõlemad süsteemid. Pärast seadistati häired käesoleva probleemi alusel kiireks rikke tuvastamiseks ettevõttevõrgus. Seadistati klientühenduse jälgimine SLA tüübi järgi. Võrgu katkestustest ja probleemidest konfigureeriti õigeaegne teavitamine e-posti teel. Seadistati ka monitooringu- ja varundussüsteemide integreerimine päringu ja vastuse API abil, kirjeldati võrguseadme konfiguratsiooni salvestamise protsessi kohalikku GIT-i. Tutvustati ja kirjeldati võrguseadme asendamise protsessi.

Tulemuseks on võrgu monitoorimiseks ja võrgu seadme konfiguratsiooni salvestamiseks terviklik lahendus.

### <span id="page-46-0"></span>**6 Summary**

The aim of this bachelor's thesis was to implement a device monitoring and backup system, which allows monitoring both switches and routers from different manufacturers and raising disturbances in case of failure, as well as collecting and saving the latest device configuration changes to the local GIT.

In the theoretical part, the market of monitoring systems and backup systems was analyzed. Based on the market analysis, the functionality of all systems was compared, and based on the SWOT analysis, the monitoring system LibreNMS and the backup system Oxidized were selected. These systems meet all the requirements:

The Monitoring System meets the following requirements:

- Free
- All software components used must be open source
- System scalability, ie the system can monitor both 10 devices and 3500 devices
- Standard diagnostic report reports (port statuses, channel load schedules, etc.)
- Availability of detailed documentation for all software products used
- Ability to support network devices from different manufacturers, ie monitors devices from different manufacturers
- SNMP monitooring

The backup system meets the following requirements:

- Free
- GIT support (version management and saving the configuration to the GIT repository)
- SSH support (network device configuration backup via SSH)
- Integration of the backup system with the monitoring system

In practice, both systems were installed and configured. After the alarms were configured based on this problem, the corporate network failure was quickly detected. Client connection tracking by SLA type was configured. Timely e-mail notification of network outages and problems was configured. The integration of monitoring and backup systems was also configured using the request and response API, the local GIT of the network device configuration saving process was described. The network device replacement process was introduced and described.

The result was a complete solution for monitoring the network and saving the configuration of the network device.

### <span id="page-48-0"></span>**Kasutatud kirjandus**

- [1] P. Bischoff, ...Top 5 open source network monitoring tools, "04 veebruar 2019. [Võrgumaterjal]. Available: https://opensource.com/article/19/2/networkmonitoring-tools. [Kasutatud 20 aprill 2020].
- [2] "Nagios Features & Capabilities," [Võrgumaterjal]. Available: https://www.nagios.org/about/features/. [Kasutatud 25 märts 2020].
- [3] "Librenms," [Võrgumaterjal]. Available: https://www.librenms.org/. [Kasutatud 06 detsember 2019].
- [4] "Best Free Monitoring system for Linux," [Võrgumaterjal]. Available: https://lintut.com/best-free-monitoring-system-for-linux/. [Kasutatud 06 detsember 2019].
- [5] "Zabbix," [Võrgumaterjal]. Available: https://searchitoperations.techtarget.com/definition/Zabbix. [Kasutatud 20 aprill 2020].
- [6] Bubnov, "Varundussüsteemid," 12 oktoober 2017. [Võrgumaterjal]. Available: http://www.bubnovd.net/2017/10/oxidized.html. [Kasutatud 10 detsember 2019].
- [7] S. Ytti, "Oxidized," [Võrgumaterjal]. Available: https://github.com/ytti/oxidized. [Kasutatud 10 detsember 2019].
- [8] "Rancid," [Võrgumaterjal]. Available: https://www.shrubbery.net/rancid/. [Kasutatud 10 detsember 2019].
- [9] "Observium RANCID Integration," [Võrgumaterjal]. Available: https://docs.observium.org/rancid/. [Kasutatud 20 aprill 2020].
- [10] "LibreNMS Docs LibreNMS Rancid integration," [Võrgumaterjal]. Available: https://docs.librenms.org/Extensions/Rancid/. [Kasutatud 20 aprill 2020].
- [11] "Wiki OpenNMS," [Võrgumaterjal]. Available: https://wiki.opennms.org/wiki/UCE2011/RANCID-Integration. [Kasutatud 20 aprill 2020].
- [12] "EUCIP SNMP teenused," [Võrgumaterjal]. Available: https://eopearhiiv.edu.ee/e-

kursused/eucip/haldus/622\_snmp\_teenused.html. [Kasutatud 10 detsember 2019].

- [13] "EUCIP Objektide nimetamine," [Võrgumaterjal]. Available: https://eopearhiiv.edu.ee/e-kursused/eucip/haldus/6215\_objektide\_nimetamine.html. [Kasutatud 20 veebruar 2020].
- [14] "EUCIP Haldusinfostruktuur ja MIB'id," [Võrgumaterjal]. Available: https://eopearhiiv.edu.ee/ekursused/eucip/haldus/6214\_haldusinfostruktuur\_ja\_mibid.html. [Kasutatud 20 veebruar 2020].
- [15] "LibreNMS Docs Installation Ubuntu18.04(Apache)," [Võrgumaterjal]. Available: https://docs.librenms.org/Installation/Installation-Ubuntu-1804-Apache/. [Kasutatud 10 detsember 2019].
- [16] A. Kili, "install-librenms-monitoring-on-ubuntu-centos," 25 aprill 2018. [Võrgumaterjal]. Available: https://www.tecmint.com/install-librenms-monitoringon-ubuntu-centos/. [Kasutatud 10 detsember 2019].
- [17] S. Shovon, "https://linuxhint.com/," 10 aprill 2020. [Võrgumaterjal]. Available: https://linuxhint.com/install\_postfix\_ubuntu\_1804/.
- [18] "Extensions Oxidized," [Võrgumaterjal]. Available: https://docs.librenms.org/Extensions/Oxidized/. [Kasutatud 10 detsember 2019].

### <span id="page-50-0"></span>**Lisa 1 - LibreNMS paigaldus protsess**

#### **LibreNMS paigaldus protsess**

Vaja installida järgmised paketid:

*apt install software-properties-common*

*add-apt-repository universe*

*apt update*

*apt install curl apache2 composer fping git graphviz imagemagick libapache2-modphp7.2 mariadb-client mariadb-server mtr-tiny nmap php7.2-cli php7.2-curl php7.2-gd php7.2-json php7.2-mbstring php7.2-mysql php7.2-snmp php7.2-xml php7.2-zip pythonmemcache python-mysqldb rrdtool snmp snmpd whois*

Lisada LibreNMS kasutaja:

*useradd librenms -d /opt/librenms -M -r*

*usermod -a -G librenms www-data*

Laadige alla LibreNMS paketid:

*cd /opt/*

*git clone https://github.com/librenms/librenms.git*

Seadistage õigused:

*chown -R librenms:librenms /opt/librenms*

*chmod 770 /opt/librenms*

*setfacl -d -m g::rwx /opt/librenms/rrd /opt/librenms/logs /opt/librenms/bootstrap/cache/ /opt/librenms/storage/*

*setfacl -R -m g::rwx /opt/librenms/rrd /opt/librenms/logs /opt/librenms/bootstrap/cache/ /opt/librenms/storage/*

Installige PHP-sõltuvused:

*su - librenms*

*./scripts/composer\_wrapper.php install --no-dev*

*exit*

#### **MySQL konfigureerimine**

Taaskäivita MySQL andmebaas

*systemctl restart mysql*

*mysql -uroot -p*

Palun muutke allpool olev parool "password" turvaliseks:

*CREATE DATABASE librenms CHARACTER SET utf8 COLLATE utf8\_unicode\_ci;*

*CREATE USER 'librenms'@'localhost' IDENTIFIED BY 'password';*

*GRANT ALL PRIVILEGES ON librenms.\* TO 'librenms'@'localhost';*

*FLUSH PRIVILEGES;*

*Exit*

Vaja muuta andmebaasi konfiguratsioonifaili:

*vi /etc/mysql/mariadb.conf.d/50-server.cnf*

Jaotisesse [mysqld] lisage palun:

*innodb\_file\_per\_table=1*

*lower\_case\_table\_names=0*

Andmebaasiserveri taaskäivitamine:

*systemctl restart mysql*

#### **Seadistage PHP**

*a2enmod php7.2*

*a2dismod mpm\_event*

*a2enmod mpm\_prefork*

#### **Apache seadistamine**

*vi /etc/apache2/sites-available/librenms.conf*

Lisage järgmine konfiguratsioon, muutke *ServerName* vastavalt vajadusele:

*<VirtualHost \*:80>*

 *DocumentRoot /opt/librenms/html/*

 *ServerName librenms.cnw.ee*

 *AllowEncodedSlashes NoDecode*

 *<Directory "/opt/librenms/html/">*

 *Require all granted*

 *AllowOverride All*

 *Options FollowSymLinks MultiViews*

 *</Directory>*

*</VirtualHost>*

Vaja aktiveerida Apache konfiguratsiooni fail:

*a2ensite librenms.conf*

*a2enmod rewrite*

*systemctl restart apache2* [15]

*Cron job* seadistamine:

*cp /opt/librenms/librenms.nonroot.cron /etc/cron.d/librenms*

#### *Logrotate* **konfiguratsiooni kopeerimine:**

LibreNMS hoiab logisid kaustas /opt/librenms/log. Aja jooksul võivad need kasvada liiga suureks, kuid neid saab kustutada. Vanade logide üleskirjutamiseks võite kasutada kaasasolevat *logrotate* konfiguratsioonifaili:

*cp /opt/librenms/misc/librenms.logrotate /etc/logrotate.d/librenms*

#### **Rakenduse paigaldamine Internetist**:

Pöörduge veebilehele ja järgige ekraanil kuvatavaid juhiseid.

*http://librenms.cnw.ee/install.php*

Viimased sammud:

Nüüd peaks olema võimalik sisse logida<http://librenms.cnw.ee/> .[16]

#### **Postfix paigaldamine ja konfigureerimine**:

#### Paigaldame Postfixi

*sudo apt install postfix*

Muudame Postfix konfiguratsiooni faili *vi /etc/postfix/main.cf* järgmiseks:

myhostname = librenms.cnw.ee *# määratakse serveri nimi-domeen*

myorigin = librenms.cnw.ee *# määratakse serveri nimi-domeen*

mydestination = \$myhostname, librenms.cnw.ee, localhost.cnw.ee, localhost

relayhost = mail.cnw.ee #ettevõtte e-posti server

inet interfaces  $=$  all

 $inet\_protocols = all [17]$ 

### <span id="page-55-0"></span>**Lisa 2 - Oxidized paigaldus protsess**

#### **Oxidized paigaldus protsess**

Soovitatav on kasutada versioone Debiani "Buster" või uuem ja Ubuntu 17.10 või uuem.

Ubuntul määrake kõigepealt üldhoidla (vajalik libssh2-1-dev jaoks):

*add-apt-repository universe*

Paigaldage vajalikud alusrakendused (sõltuvused):

*apt-get install ruby ruby-dev libsqlite3-dev libssl-dev pkg-config cmake libssh2-1-dev libicu-dev zlib1g-dev g++*

Lõpuks laaditakse alla Oxidized GIT kaudu:

*cd /opt/*

*git clone https://github.com/ytti/oxidized.git*

*cd oxidized/*

*gem install bundler*

#### *rake install*

Superkasutaja õigustega Oxidized käitamine pole hea mõte. Seetõttu loome kasutaja nimega oxidized, kelle õigustega varundussüsteem käivitatakse:

*useradd oxidized*

Ja selle kataloogi õigused anname kasutajale oxidized:

*chown oxidized:oxidized -R /opt/*

Selles etapis on juba võimalik süsteem käivitada ja sisestades brauserisse [http://oxi.cnw.ee:8888](http://oxi.cnw.ee:8888/) saab seda liidest näha. Kuid Oxidized'il on suur puudus: süsteemis pole autentimist. See tähendab, et igaüks saab brauseris avada veebiliidese ja näha kõiki teie võrguseadmete konfiguratsioone. Arendaja tegeleb ainult varundussüsteemiga ja tal pole veel plaanis sellega seotud funktsioone rakendada. [6]

#### **Postfix paigaldamine ja konfigureerimine**:

Paigaldame Postfixi

*sudo apt install postfix*

Muudame Postfix konfiguratsiooni faili *vi /etc/postfix/main.cf* järgmiseks:

*myhostname = oxi.cnw.ee # määratakse serveri nimi-domeen*

*myorigin = oxi.cnw.ee # määratakse serveri nimi-domeen*

*mydestination = \$myhostname, oxi.cnw.ee, localhost.cnw.ee, localhost*

*relayhost = mail.cnw.ee #ettevõtte e-posti server*

*inet\_interfaces = all*

*inet\_protocols = all* [17]

### <span id="page-57-0"></span>**Lisa 3 - Oxidized integreerimine LibreNMSi-ga**

Oxidized edaspidine kasutamine sõltub toimivast Oxidized seadistusest, mis juba pärib seadmete konfiguratsioone.

Seadme konfiguratsioonide kuvamiseks LibreNMSi seadmete lehel on vaja ainult järgmist muudatust konfiguratsioonifailis config.php:

*\$config['oxidized']['enabled'] = TRUE; \$config['oxidized']['url'] = 'http://oxi.cnw.ee:8888';*

LibreNMS toetab konfigureerimise versiooni, kui see on seotud Oxidized'iga. Teatavasti töötab see GIT-väljundmooduliga, sellele on vaja lisada järgmise konfiguratsiooni read:

```
$config['oxidized']['features']['versioning'] = true;
```
LibreNMS on võimeline Oxidized seadme loendit uuesti laadima. Iga kord, kui seade LibreNMSi lisatakse, on vaja lisada järgmine rida failile config.php.

*\$config['oxidized']['reload\_nodes'] = true;* [18]

#### **Ülekirjutuste loomine:**

Seadme konfiguratsioonis saab Oxidized sooritada alamvõtmega muudatusi, millele järgneb seadme leidmine ja lõpuks üle kirjutatava väärtuse määratlemine. LibreNMS ei kontrolli nende atribuutide õigsust, vaid edastab need Oxidized-le.

Seadme sobitamiseks saab kasutada *hostname*, *sysname*, *os*, *location*, *sysDescr* või *hardware*, mis sisaldab kas *'match'* võtit ja väärtust või *'regex'* võtit ja väärtust.

Sobitamise järjekord on:

- hostname
- sysname
- sysDescr
- hardware
- os
- **location**
- ip

Seadme OS-i ja rühmituse sobitamiseks paigutatakse LibreNMS config.php-i järgmine seadistus:

*\$config['oxidized']['reload\_nodes'] = true;*

*\$config['oxidized']['maps']['group']['os'][] = array('match' => 'ios', 'group' => 'CNW-CISCO');*

*\$config['oxidized']['maps']['group']['os'][] = array('match' => 'junos', 'group' => 'CNW-JUNIPER');* [18]

### **Oxidized konfiguratsioon integreerimise jaoks**:

Oxidized toetab seadmete sisenemist API kaudu, Oxidized tugi on LibreNMS API-le lisatud.

Oxidized konfiguratsioonis on vaja seadmete jaoks seadistada vaikimisi sertifikaadid. LibreNMS ei paku praegu kaugseadistuse sertifikaate.

Lisatakse järgmine info /opt/oxidized/.config/oxidized/config

*username: username*

*password: password*

*model: cisco*

*resolve\_dns: true*

*interval: 1800*

*use\_syslog: false debug: false threads: 30 timeout: 20 retries: 2 prompt: !ruby/regexp /^([\w.@-]+[#>]\s?)\$/ rest: 192.168.55.56:8888 next\_adds\_job: false vars: {} pid: "/opt/oxidized/.config/oxidized/pid" crash: directory: "/opt/oxidized/.config/oxidized/crashes" hostnames: false stats: history\_size: 10 input: default: ssh, telnet debug: false ssh: secure: false*

 *ftp:*

```
 passive: true
```
 *utf8\_encoded: true*

*# võrguseadme salvestamine GIT repositooriumisse output:*

 *default: git*

 *git:*

 *user: oxidized*

 *email: noc@cnw.ee*

 *repo: "~/devices.git"*

*# Oxidized ja LibreNMS integreerimine API abil source:*

 *default: http*

 *debug: flase*

 *http:*

 *url: http://librenms.cnw.ee/api/v0/oxidized*

 *map:*

 *name: hostname*

 *model: os*

 *group: group*

 *headers:*

 *X-Auth-Token: 'c9b569a9cd90b4396dec43aa7f3a1e61'*

*model\_map:*

 *cisco: ios*

 *juniper: junos*

*hooks:*

 *export\_git\_to\_file:*

 *type: exec*

 *events: [post\_store]*

 *cmd: 'git archive master --remote \${OX\_REPO\_NAME} \${OX\_NODE\_NAME} | tar x -C /opt/oxidized/configs'*

 *async: true*

 *timeout: 300*

*# Konfiguratsiooni muudatus e-posti teel email\_output:*

 *type: exec*

 *events: [post\_store, node\_fail]*

 *cmd: 'echo -e "From: ConfigDiff<oxi@cnw.ee>\nTo: 'noc@cnw.ee`\nSubject: Config diff for \${OX\_NODE\_NAME}\nMIME-Version: 1.0\nContent-Type: text/html;*   $\text{charge} = \text{utf-8}\setminus n\setminus n''$  > /tmp/\${OX\_NODE\_NAME}; */opt/oxidized/.config/oxidized/extra/oxidized-report-git-commits | tr -d \\r | colordiff | ansi2html >> /tmp/\${OX\_NODE\_NAME}; msmtp < /tmp/\${OX\_NODE\_NAME}; rm /tmp/\${OX\_NODE\_NAME}'*

 *async: true*

 *timeout: 40*

*# Igal grupil on oma kasutajatunnus*

*groups:*

### *CNW-CISCO:*

 *username: getconfig*

 *password: MajaKusOnKala!*

 *CNW-JUNIPER:*

 *username: getconfig*

 *password: MajaKusOnKala!*

*models: {}* [18]